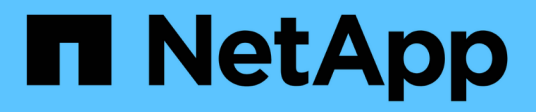

# 使用**StorageGRID**

StorageGRID 11.5

NetApp April 11, 2024

This PDF was generated from https://docs.netapp.com/zh-cn/storagegrid-115/primer/controllingstoragegrid-access.html on April 11, 2024. Always check docs.netapp.com for the latest.

# 目录

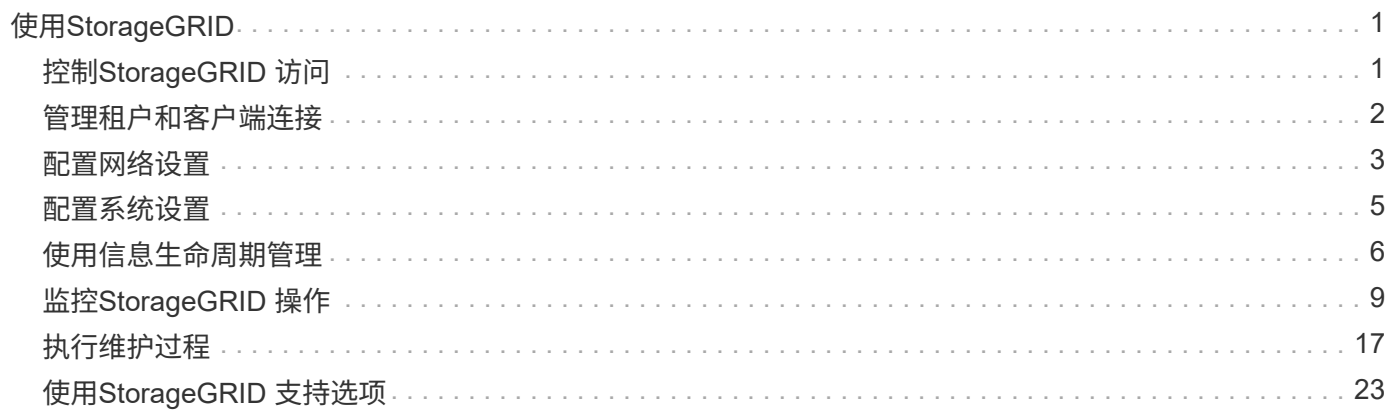

# <span id="page-2-0"></span>使用**StorageGRID**

安装网格节点和StorageGRID 网络后、您可以开始配置和使用StorageGRID。您要执行的 部分任务包括控制用户对系统管理功能的访问、设置租户帐户、管理客户端连接、设置配 置选项、使用ILM管理对象位置、监控StorageGRID 系统的运行状况和日常活动、以及执 行例行和非例行维护活动。

- ["](#page-2-1)[控制](#page-2-1)[StorageGRID](#page-2-1) [访问](#page-2-1)["](#page-2-1)
- ["](#page-3-0)[管理租户和客户端连接](#page-3-0)["](#page-3-0)
- ["](#page-4-0)[配置网络设置](#page-4-0)["](#page-4-0)
- ["](#page-6-0)[配置系统设置](#page-6-0)["](#page-6-0)
- ["](#page-7-0)[使用信息生命周期管理](#page-7-0)["](#page-7-0)
- ["](#page-10-0)[监控](#page-10-0)[StorageGRID](#page-10-0) [操作](#page-10-0)["](#page-10-0)
- ["](#page-18-0)[执行维护过程](#page-18-0)["](#page-18-0)
- ["](#page-24-0)[使用](#page-24-0)[StorageGRID](#page-24-0) [支持选项](#page-24-0)["](#page-24-0)

## <span id="page-2-1"></span>控制**StorageGRID** 访问

您可以通过创建或导入组和用户并为每个组分配权限来控制谁可以访问 StorageGRID 以及 用户可以执行哪些任务。您也可以选择启用单点登录( SSO ),创建客户端证书和更改 网格密码。

## 控制对网格管理器的访问

您可以通过从身份联合服务导入组和用户或设置本地组和本地用户来确定谁可以访问网格管理器和网格管理 API  $\sim$ 

使用身份联合可以加快设置组和用户的速度,并允许用户使用熟悉的凭据登录到 StorageGRID 。如果使用 Active Directory , OpenLDAP 或 Oracle Directory Server, 则可以配置身份联合。

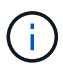

如果要使用其他 LDAP v3 服务,请联系技术支持。

您可以通过为每个组分配不同的权限来确定每个用户可以执行的任务。例如,您可能希望一个组中的用户能够管 理 ILM 规则,而另一个组中的用户可以执行维护任务。用户必须至少属于一个组才能访问系统。

您也可以将组配置为只读。只读组中的用户只能查看设置和功能。他们不能在网格管理器或网格管理 API 中进 行任何更改或执行任何操作。

## 启用单点登录

StorageGRID 系统支持使用安全断言标记语言 2.0 ( SAML 2.0 )标准的单点登录( SSO )。启用 SSO 后, 所有用户都必须经过外部身份提供程序的身份验证,然后才能访问网格管理器,租户管理器,网格管理 API 或 租户管理 API 。本地用户无法登录到 StorageGRID 。

启用 SSO 后,如果用户登录到 StorageGRID ,则会重定向到您组织的 SSO 页面以验证其凭据。当用户从一个

管理节点注销时,他们将自动从所有管理节点中注销。

#### 使用客户端证书

您可以使用客户端证书允许授权的外部客户端访问StorageGRID Prometheus数据库。客户端证书提供了一种使 用外部工具监控StorageGRID 的安全方式。您可以提供自己的客户端证书、也可以使用网格管理器生成一个客 户端证书。

#### 更改网格密码

许多安装和维护过程以及下载 StorageGRID 恢复软件包都需要配置密码短语。下载 StorageGRID 系统的网格 拓扑信息和加密密钥备份时,也需要使用密码短语。您可以根据需要更改此密码短语。

#### 相关信息

["](https://docs.netapp.com/zh-cn/storagegrid-115/admin/index.html)[管理](https://docs.netapp.com/zh-cn/storagegrid-115/admin/index.html) [StorageGRID"](https://docs.netapp.com/zh-cn/storagegrid-115/admin/index.html)

#### ["](https://docs.netapp.com/zh-cn/storagegrid-115/tenant/index.html)[使用租户帐户](https://docs.netapp.com/zh-cn/storagegrid-115/tenant/index.html)["](https://docs.netapp.com/zh-cn/storagegrid-115/tenant/index.html)

## <span id="page-3-0"></span>管理租户和客户端连接

作为网格管理员,您可以创建和管理 S3 和 Swift 客户端用于存储和检索对象的租户帐户, 并管理控制客户端连接到 StorageGRID 系统的方式的配置选项。

租户帐户

租户帐户允许您指定谁可以使用 StorageGRID 系统存储和检索对象,以及他们可以使用哪些功能。租户帐户允 许支持 S3 REST API 或 Swift REST API 的客户端应用程序在 StorageGRID 上存储和检索对象。每个租户帐户 都使用 S3 客户端协议或 Swift 客户端协议。

您必须为要用于在 StorageGRID 系统上存储对象的每个客户端协议至少创建一个租户帐户。或者,如果要将系 统上存储的对象隔离为不同的实体,则可以创建其他租户帐户。每个租户帐户都有自己的联合或本地组和用户, 以及自己的分段 (用于 Swift 的容器) 和对象。

您可以使用网格管理器或网格管理 API 创建租户帐户。创建租户帐户时,您可以指定以下信息:

- 租户的显示名称(租户的帐户 ID 会自动分配,不能更改)。
- 租户帐户是使用 S3 还是 Swift 。
- 对于 S3 租户帐户:是否允许租户帐户使用平台服务。如果允许使用平台服务,则必须对网格进行配置,以 支持使用这些服务。
- (可选)租户帐户的存储配额—租户对象可用的最大 GB , TB 或 PB 数。租户的存储配额表示逻辑容量( 对象大小),而不是物理容量(磁盘大小)。
- 如果为 StorageGRID 系统启用了身份联合,则哪个联合组具有 " 根访问 " 权限来配置租户帐户。
- 如果 StorageGRID 系统未使用单点登录( SSO ),则表示租户帐户是使用自己的身份源还是共享网格的身 份源,以及租户的本地 root 用户的初始密码。

如果 S3 租户帐户需要符合法规要求,网格管理员可以为 StorageGRID 系统启用全局 S3 对象锁定设置。如果 为系统启用了 S3 对象锁定,则所有 S3 租户帐户都可以在启用了 S3 对象锁定的情况下创建存储分段,然后为 该存储分段中的对象版本指定保留和合法保留设置。

## 客户端与 **StorageGRID** 节点的连接

租户用户必须先确定这些客户端如何连接到 StorageGRID 节点,然后才能使用 S3 或 Swift 客户端在 StorageGRID 中存储和检索数据。

客户端应用程序可以通过连接到以下任一项来存储或检索对象:

- 管理节点或网关节点上的负载平衡器服务。建议使用此连接。
- 网关节点上的 CLB 服务。

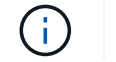

CLB 服务已弃用。

• 存储节点,具有或不具有外部负载平衡器。

在配置 StorageGRID 以使客户端能够使用负载平衡器服务时,您需要执行以下步骤:

- 1. 为负载平衡器服务配置端点。管理节点或网关节点上的负载平衡器服务会将传入的网络连接从客户端应用程 序分发到存储节点。创建负载平衡器端点时,您可以指定端口号,端点是否接受 HTTP 或 HTTPS 连接,将 使用此端点的客户端类型( S3 或 Swift )以及用于 HTTPS 连接的证书(如果适用)。
- 2. (可选)指定节点的客户端网络不可信,以确保与节点的客户端网络的所有连接都发生在负载平衡器端点 上。
- 3. 也可以配置高可用性 ( HA ) 组。如果创建 HA 组,则多个管理节点和网关节点的接口将置于主动备份配置 中。客户端连接使用 HA 组的虚拟 IP 地址进行。

相关信息

["](https://docs.netapp.com/zh-cn/storagegrid-115/admin/index.html)[管理](https://docs.netapp.com/zh-cn/storagegrid-115/admin/index.html) [StorageGRID"](https://docs.netapp.com/zh-cn/storagegrid-115/admin/index.html)

["](https://docs.netapp.com/zh-cn/storagegrid-115/tenant/index.html)[使用租户帐户](https://docs.netapp.com/zh-cn/storagegrid-115/tenant/index.html)["](https://docs.netapp.com/zh-cn/storagegrid-115/tenant/index.html)

["](https://docs.netapp.com/zh-cn/storagegrid-115/s3/index.html)[使用](https://docs.netapp.com/zh-cn/storagegrid-115/s3/index.html) [S3"](https://docs.netapp.com/zh-cn/storagegrid-115/s3/index.html)

["](https://docs.netapp.com/zh-cn/storagegrid-115/swift/index.html)[使用](https://docs.netapp.com/zh-cn/storagegrid-115/swift/index.html) [Swift"](https://docs.netapp.com/zh-cn/storagegrid-115/swift/index.html)

["](https://docs.netapp.com/zh-cn/storagegrid-115/primer/exploring-tenant-manager.html)[了](https://docs.netapp.com/zh-cn/storagegrid-115/primer/exploring-tenant-manager.html)[解](https://docs.netapp.com/zh-cn/storagegrid-115/primer/exploring-tenant-manager.html)[租户管理器](https://docs.netapp.com/zh-cn/storagegrid-115/primer/exploring-tenant-manager.html)["](https://docs.netapp.com/zh-cn/storagegrid-115/primer/exploring-tenant-manager.html)

["](#page-4-0)[配置网络设置](#page-4-0)["](#page-4-0)

## <span id="page-4-0"></span>配置网络设置

您可以从网格管理器配置各种网络设置,以微调 StorageGRID 系统的运行。

## 域名

如果您计划支持 S3 虚拟托管模式请求,则必须配置 S3 客户端连接到的端点域名列表。例如、 s3.example.com、s3.example.co.uk和s3-east.example.com。

( i )

## 高可用性组

高可用性组使用虚拟IP地址(VIP)为网关节点或管理节点服务提供主动备份访问。HA组由管理节点和网关节点上 的一个或多个网络接口组成。创建HA组时、您可以选择属于网格网络(eth0)或客户端网络(eth2)的网络接口。

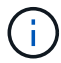

管理网络不支持HA VIP。

HA组维护一个或多个虚拟IP地址、这些地址会添加到组中的活动接口中。如果活动接口不可用、则虚拟IP地址 将移至另一个接口。此故障转移过程通常只需几秒钟,并且速度足以使客户端应用程序不会受到任何影响,并且 可以依靠正常的重试行为继续运行。

出于多种原因、您可能希望使用高可用性(HA)组。

- HA 组可以为网格管理器或租户管理器提供高度可用的管理连接。
- HA 组可以为 S3 和 Swift 客户端提供高可用性数据连接。
- 如果 HA 组仅包含一个接口,则可以提供多个 VIP 地址并明确设置 IPv6 地址。

#### 链路成本

您可以调整链路成本以反映站点之间的延迟。如果存在两个或更多数据中心站点,则链路成本会优先考虑应由哪 个数据中心站点提供请求的服务。

### 负载平衡器端点

您可以使用负载平衡器处理从 S3 和 Swift 客户端载入和检索工作负载。负载平衡通过在多个存储节点之间分布 工作负载和连接来最大限度地提高速度和连接容量。

如果要使用管理节点和网关节点上包含的 StorageGRID 负载平衡器服务,则必须配置一个或多个负载平衡器端 点。每个端点都为 S3 和 Swift 向存储节点发出的请求定义了一个网关节点或管理节点端口。

#### 代理设置

如果您使用的是 S3 平台服务或云存储池,则可以在存储节点和外部 S3 端点之间配置非透明代理服务器。如果 使用 HTTPS 或 HTTP 发送 AutoSupport 消息,则可以在管理节点和技术支持之间配置非透明代理服务器。

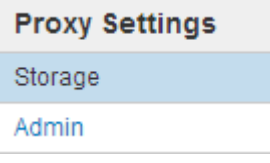

### 服务器证书

您可以上传两种类型的服务器证书:

- 管理接口服务器证书、用于访问管理接口的证书。
- 对象存储API服务端点服务器证书、用于保护S3和Swift端点的安全、以便直接连接到存储节点或在网关节点

上使用CLB服务。

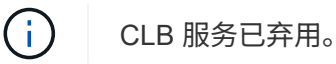

负载平衡器证书在负载平衡器端点页面上进行配置。密钥管理服务器(Key Management Server、KMS)证书在密 钥管理服务器页面上进行配置。

#### 流量分类策略

通过流量分类策略、您可以创建规则来识别和处理不同类型的网络流量、包括与特定分段、租户、客户端子网或 负载平衡器端点相关的流量。这些策略有助于限制和监控流量。

#### 不可信的客户端网络

如果您使用的是客户端网络,则可以通过指定每个节点上的客户端网络不可信来帮助保护 StorageGRID 免受恶 意攻击。如果节点的客户端网络不可信,则节点仅接受显式配置为负载平衡器端点的端口上的入站连接。

例如,您可能希望网关节点拒绝客户端网络上除 HTTPS S3 请求之外的所有入站流量。或者,您可能希望启用 来自存储节点的出站 S3 平台服务流量,同时防止客户端网络上与该存储节点的任何入站连接。

相关信息

["](https://docs.netapp.com/zh-cn/storagegrid-115/admin/index.html)[管理](https://docs.netapp.com/zh-cn/storagegrid-115/admin/index.html) [StorageGRID"](https://docs.netapp.com/zh-cn/storagegrid-115/admin/index.html)

["](#page-3-0)[管理租户和客户端连接](#page-3-0)["](#page-3-0)

## <span id="page-6-0"></span>配置系统设置

您可以从网格管理器配置各种系统设置,以微调 StorageGRID 系统的运行。

显示选项

通过显示选项,您可以指定用户会话的超时期限,并禁止对原有警报和事件触发的 AutoSupport 消息发送电子 邮件通知。

#### 网格选项

您可以使用网格选项为存储在 StorageGRID 系统中的所有对象配置设置,包括存储的对象压缩和存储的对象加 密。和存储的对象哈希。

您还可以使用这些选项为 S3 和 Swift 客户端操作指定全局设置。

### 密钥管理服务器

您可以配置一个或多个外部密钥管理服务器( KMS ),以便为 StorageGRID 服务和存储设备提供加密密钥。 每个 KMS 或 KMS 集群都使用密钥管理互操作性协议( Key Management Interoperability Protocol , KMIP ) 为关联 StorageGRID 站点上的设备节点提供一个加密密钥。使用密钥管理服务器可以保护 StorageGRID 数据 ,即使设备已从数据中心中删除也是如此。对设备卷进行加密后,除非节点可以与 KMS 通信,否则无法访问设 备上的任何数据。

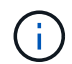

要使用加密密钥管理,必须在安装期间为每个设备启用 \* 节点加密 \* 设置,然后才能将该设备添 加到网格中。

## **S3** 对象锁定

StorageGRID S3 对象锁定功能是一种对象保护解决方案, 相当于 Amazon Simple Storage Service (Amazon S3 )中的 S3 对象锁定。您可以为 StorageGRID 系统启用全局 S3 对象锁定设置,以允许 S3 租户帐户在启用 了 S3 对象锁定的情况下创建分段。然后,租户可以使用 S3 客户端应用程序为这些分段中的对象指定保留设置 (保留到日期,合法保留或同时指定这两者)。

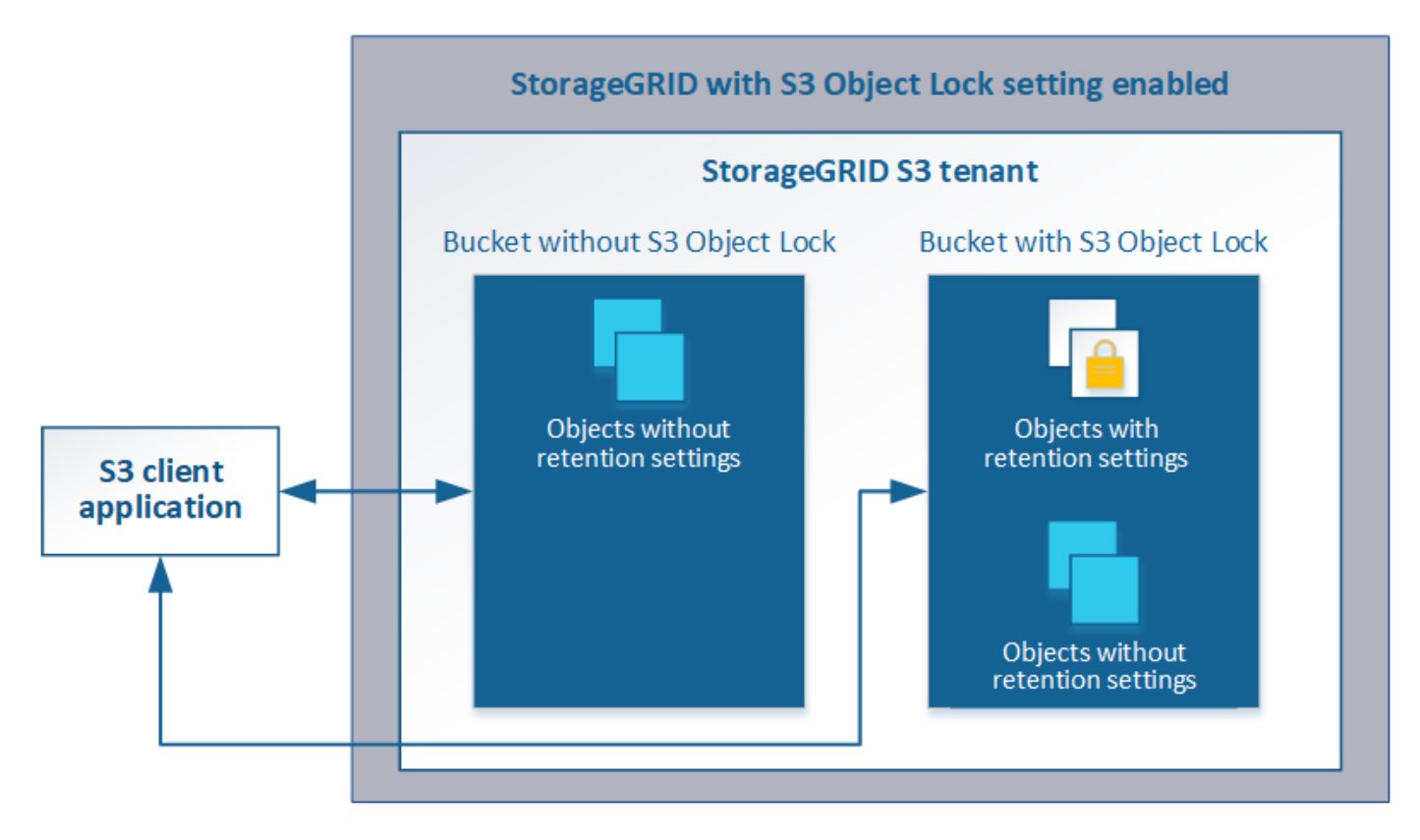

## 存储选项

通过存储选项、您可以控制对象分段并定义存储水印、以管理存储节点的可用存储空间。

## <span id="page-7-0"></span>使用信息生命周期管理

您可以使用信息生命周期管理( ILM )来控制 StorageGRID 系统中所有对象的放置,持 续时间和数据保护。ILM 规则可确定 StorageGRID 在一段时间内如何存储对象。您可以配 置一个或多个 ILM 规则,然后将其添加到 ILM 策略中。

ILM 规则定义:

- 应存储哪些对象。规则可以应用于所有对象,也可以指定筛选器来标识规则适用场景 中的对象。例如,规则 只能应用于与特定租户帐户,特定 S3 分段或 Swift 容器或特定元数据值关联的对象。
- 存储类型和位置。对象可以存储在存储节点,云存储池或归档节点上。
- 创建的对象副本的类型。可以复制副本或对副本进行纠删编码。
- 对于复制的副本,为创建的副本数。
- 对于纠删编码副本,使用纠删编码方案。
- 对象的存储位置和副本类型会随时间发生变化。
- 在将对象载入网格时如何保护对象数据(同步放置或双提交)。

请注意,对象元数据不受 ILM 规则管理。而是将对象元数据存储在 Cassandra 数据库中,该数据库称为元数据 存储。每个站点会自动维护三个对象元数据副本,以防止数据丢失。这些副本会均匀分布在所有存储节点上。

## **ILM** 规则示例

此示例 ILM 规则适用场景 属于租户 A 的对象它会为这些对象创建两个复制副本,并将每个副本存储在不同的站 点上。这两个副本会保留 "`Forever,`",这意味着 StorageGRID 不会自动删除它们。相反, StorageGRID 将 保留这些对象,直到客户端删除请求或存储分段生命周期到期时将其删除为止。

此规则对载入行为使用平衡选项:租户 A 将对象保存到 StorageGRID 后,系统会立即应用双站点放置指令,除 非无法立即创建所需的两个副本。例如,如果租户 A 保存对象时无法访问站点 2 ,则 StorageGRID 将在站点 1 的存储节点上创建两个临时副本。一旦站点 2 可用, StorageGRID 就会在该站点创建所需的副本。

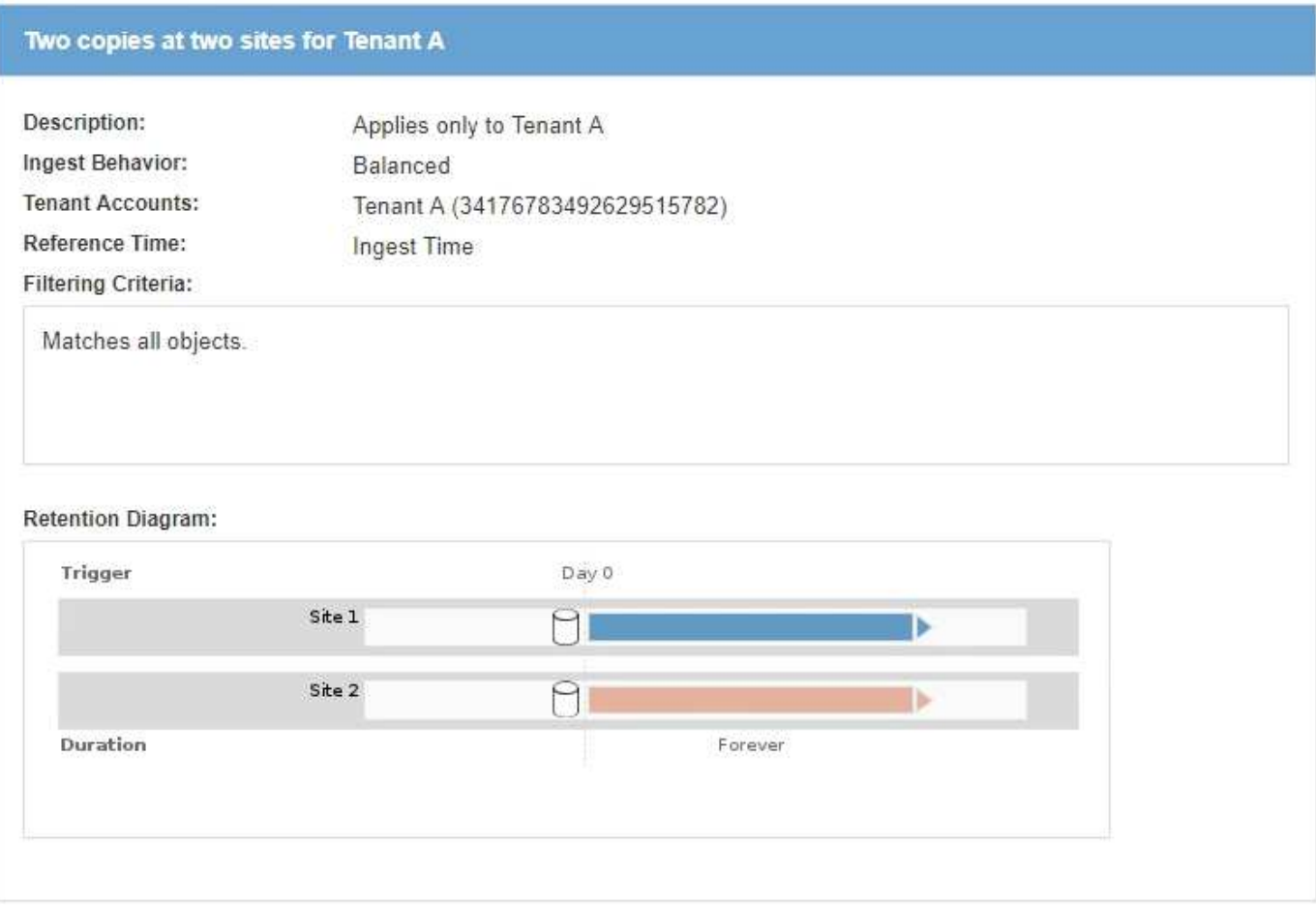

## **ILM** 策略如何评估对象

StorageGRID 系统的活动 ILM 策略控制所有对象的放置,持续时间和数据保护。

当客户端将对象保存到 StorageGRID 时,系统会根据活动策略中按顺序排列的一组 ILM 规则对这些对象进行评

#### 估,如下所示:

- 1. 如果策略中第一个规则的筛选器与某个对象匹配,则会根据该规则的载入行为载入该对象,并根据该规则的 放置说明进行存储。
- 2. 如果第一个规则的筛选器与对象不匹配,则会根据策略中的每个后续规则对对象进行评估,直到匹配为止。
- 3. 如果没有与对象匹配的规则,则会应用策略中默认规则的载入行为和放置说明。默认规则是策略中的最后一 条规则,不能使用任何筛选器。

## **ILM** 策略示例

此示例 ILM 策略使用三个 ILM 规则。

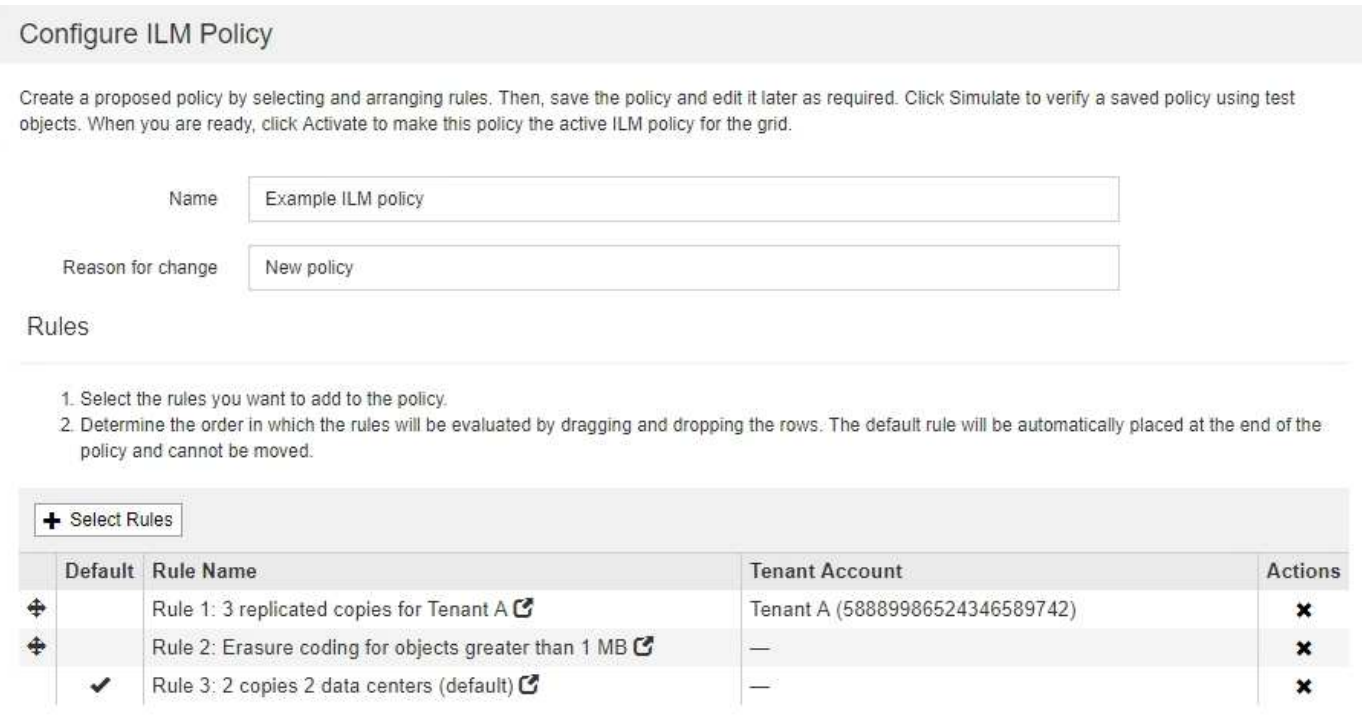

Cancel Save

在此示例中,规则 1 匹配属于租户 A 的所有对象这些对象会在三个站点上存储为三个复制副本。规则 1 不匹配 属于其他租户的对象,因此会根据规则 2 对其进行评估。

规则2匹配其他租户的所有对象、但前提是它们大于1 MB。这些较大的对象在三个站点上使用 6+3 纠删编码进 行存储。规则 2 与 1 MB 或更小的对象不匹配,因此会根据规则 3 评估这些对象。

规则 3 是策略中的最后一条规则和默认规则,不使用筛选器。规则 3 为规则 1 或规则 2 不匹配的所有对象(不 属于租户 A 且小于 1 MB 的对象)创建两个复制副本。

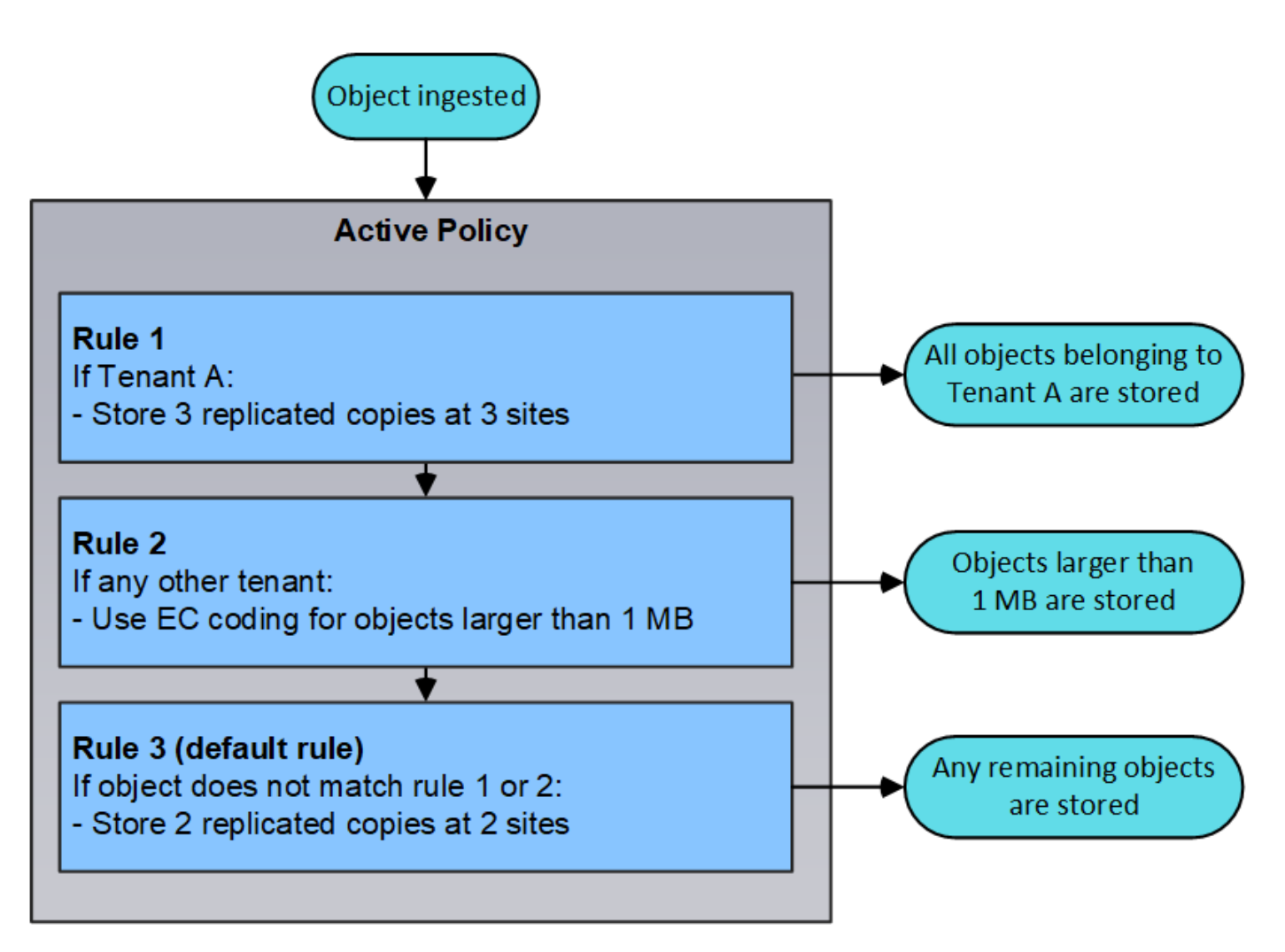

• 相关信息 \*

["](https://docs.netapp.com/zh-cn/storagegrid-115/ilm/index.html)[使用](https://docs.netapp.com/zh-cn/storagegrid-115/ilm/index.html) [ILM](https://docs.netapp.com/zh-cn/storagegrid-115/ilm/index.html) [管理对象](https://docs.netapp.com/zh-cn/storagegrid-115/ilm/index.html)["](https://docs.netapp.com/zh-cn/storagegrid-115/ilm/index.html)

## <span id="page-10-0"></span>监控**StorageGRID** 操作

网格管理器可提供有关监控StorageGRID 系统日常活动的信息、包括其运行状况。

- ["](#page-10-1)[查看节点页面](#page-10-1)["](#page-10-1)
- ["](#page-15-0)[监控和管理](#page-15-0)[警报](#page-15-0)["](#page-15-0)
- ["](#page-16-0)[使用](#page-16-0)[SNMP](#page-16-0)[监控](#page-16-0)["](#page-16-0)
- ["](#page-17-0)[查看](#page-17-0)[审核](#page-17-0)[消](#page-17-0)[息](#page-17-0)["](#page-17-0)

## <span id="page-10-1"></span>查看节点页面

如果您需要比信息板提供的信息更详细的 StorageGRID 系统信息,则可以使用节点页面查 看整个网格,网格中的每个站点以及站点上的每个节点的指标。

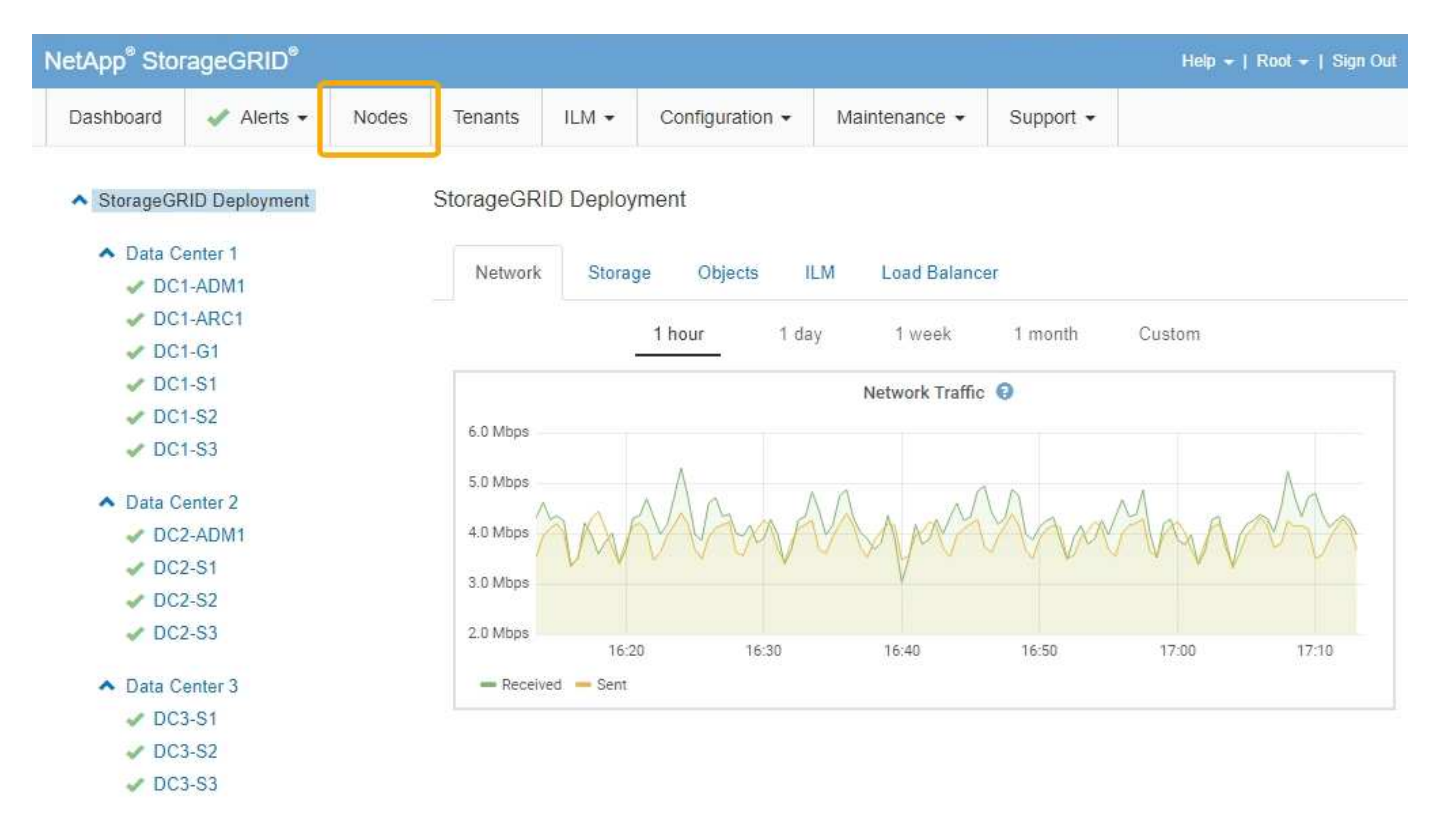

从左侧的树视图中、您可以看到StorageGRID 系统中的所有站点和所有节点。每个节点的图标用于指示节点是 否已连接或是否存在任何活动警报。

#### 连接状态图标

i.

如果节点与网格断开连接、树视图将显示一个蓝色或灰色连接状态图标、而不是任何底层警报的图标。

• \* 未连接 - 未知 \* � : 节点未连接到网格,原因未知。例如,节点之间的网络连接已断开或电源已关闭。此 外,可能还会触发 \* 无法与节点 \* 通信 " 警报。其他警报可能也处于活动状态。这种情况需要立即引起关 注。

在受管关闭操作期间,节点可能会显示为未知。在这些情况下,您可以忽略未知状态。

• \* 未连接 - 已管理员关闭 \* : 由于预期原因,节点未连接到网格。例如,节点或节点上的服务已正常关闭 ,节点正在重新启动或软件正在升级。一个或多个警报可能也处于活动状态。

#### 警报图标

如果节点连接到网格、则树视图将显示以下图标之一、具体取决于节点当前是否存在任何警报。

- \* 严重 \* <: 存在已停止 StorageGRID 节点或服务正常运行的异常情况。您必须立即解决底层问题描述 。 如果未解决问题描述 ,可能会导致服务中断和数据丢失。
- \* 主要 \* ①:存在影响当前操作或接近严重警报阈值的异常情况。您应调查主要警报并解决任何根本问题, 以确保异常情况不会停止 StorageGRID 节点或服务的正常运行。
- \* 次要 \* △:系统运行正常,但存在异常情况,如果系统继续运行,可能会影响系统的运行能力。您应监控 和解决自身未清除的小警报,以确保它们不会导致更严重的问题。
- \* 正常 \* : 没有处于活动状态的警报、并且节点已连接到网格。

查看系统,站点或节点的详细信息

要查看可用信息、请单击左侧相应的链接、如下所示:

- 选择网格名称可查看整个 StorageGRID 系统统计信息的聚合摘要。(屏幕截图显示了一个名为 StorageGRID 部署的系统。)
- 选择一个特定的数据中心站点,以查看该站点上所有节点的统计信息的聚合摘要。

• 选择一个特定节点以查看该节点的详细信息。

#### 相关信息

["](https://docs.netapp.com/zh-cn/storagegrid-115/monitor/index.html)[监控和](https://docs.netapp.com/zh-cn/storagegrid-115/monitor/index.html)[放大](https://docs.netapp.com/zh-cn/storagegrid-115/monitor/index.html)[;](https://docs.netapp.com/zh-cn/storagegrid-115/monitor/index.html)[故障排除](https://docs.netapp.com/zh-cn/storagegrid-115/monitor/index.html)["](https://docs.netapp.com/zh-cn/storagegrid-115/monitor/index.html)

节点页面的选项卡

## 节点页面顶部的选项卡取决于您从左侧树中选择的内容。

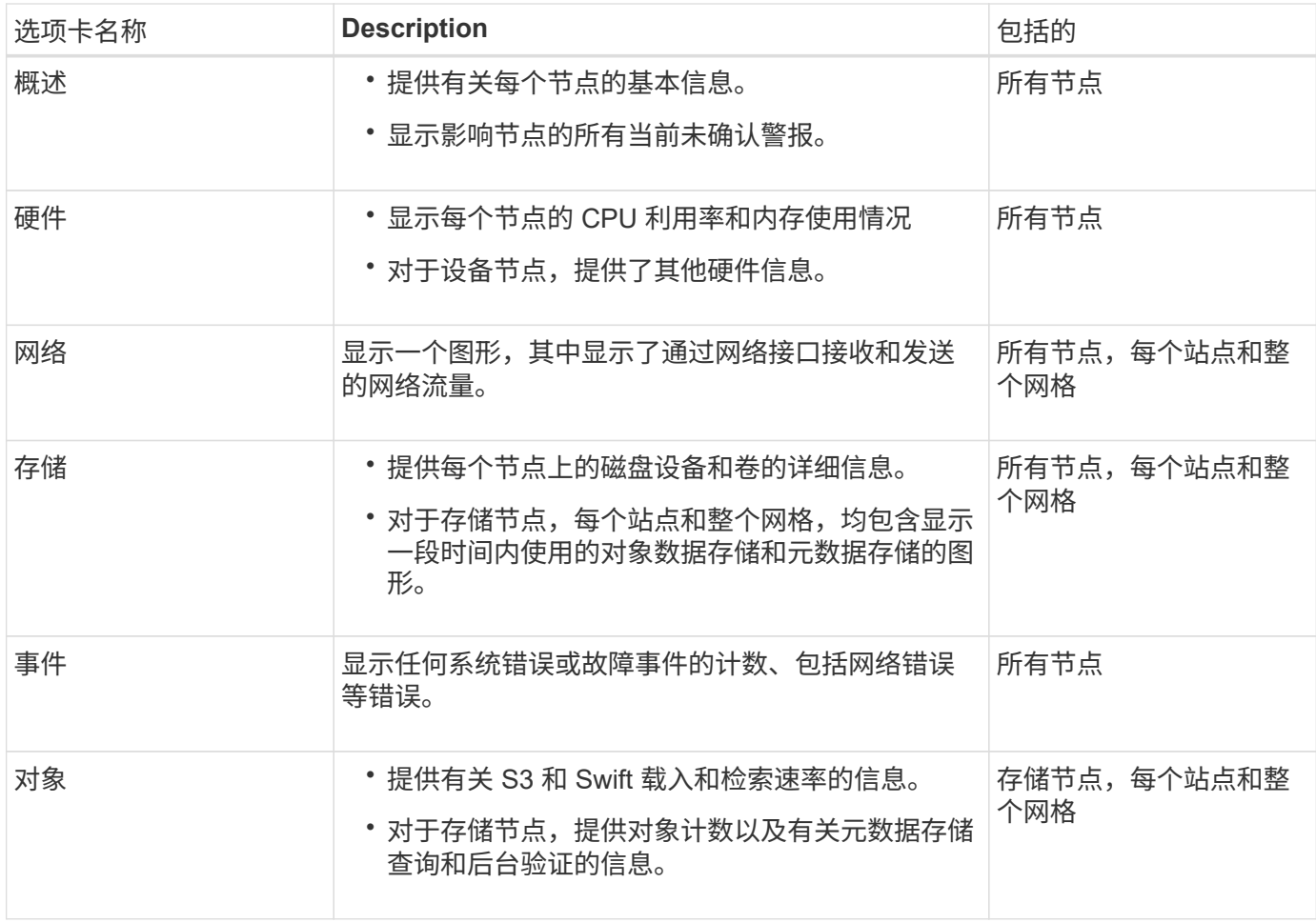

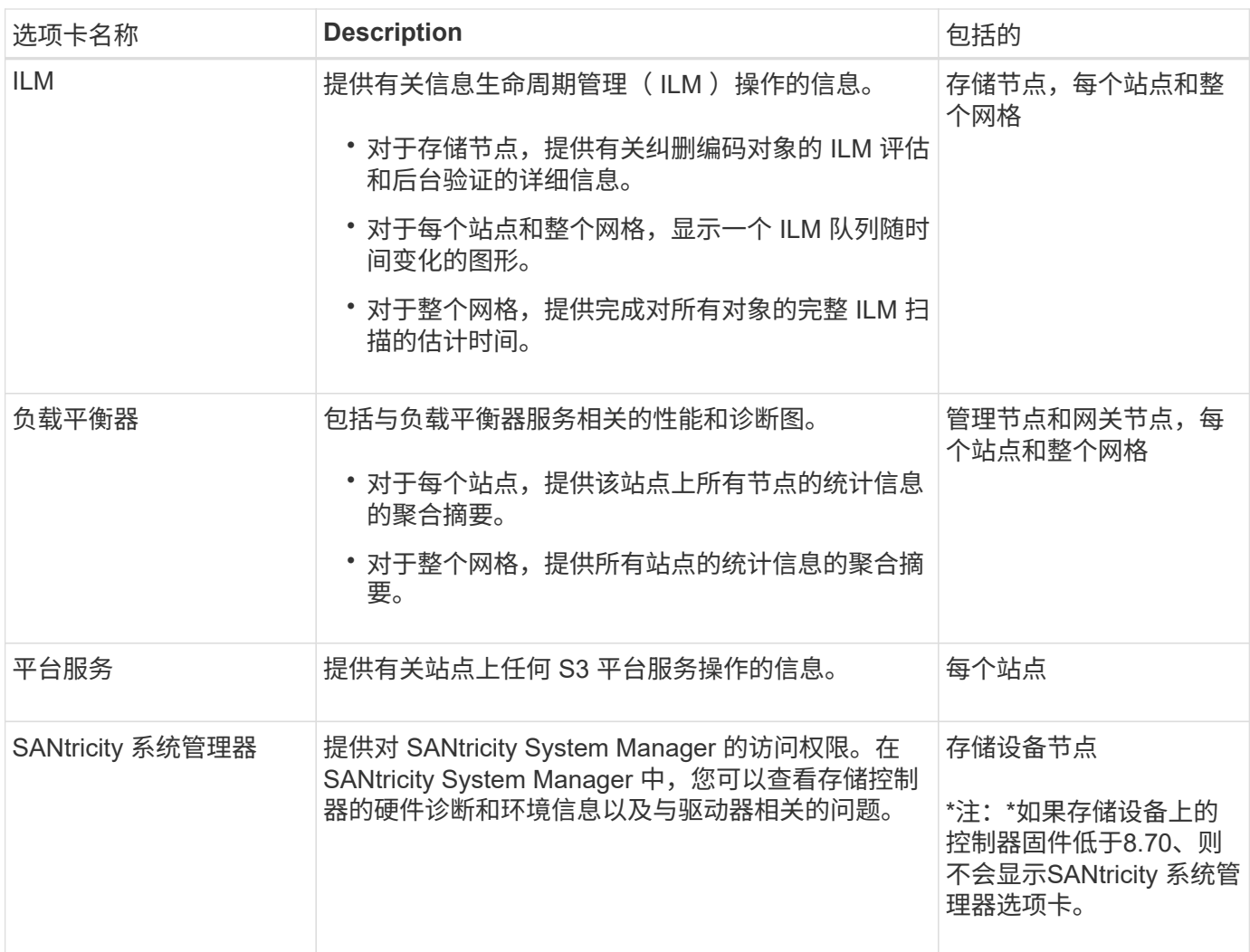

## **Prometheus** 指标

管理节点上的 Prometheus 服务从所有节点上的服务收集时间序列指标。

Prometheus 收集的指标会在网格管理器的许多位置使用:

• \* 节点页面 \* :节点页面上提供的选项卡上的图形和图表使用 Grafana 可视化工具显示 Prometheus 收集的 时间序列指标。Grafana 以图形和图表格式显示时间序列数据,而 Prometheus 用作后端数据源。

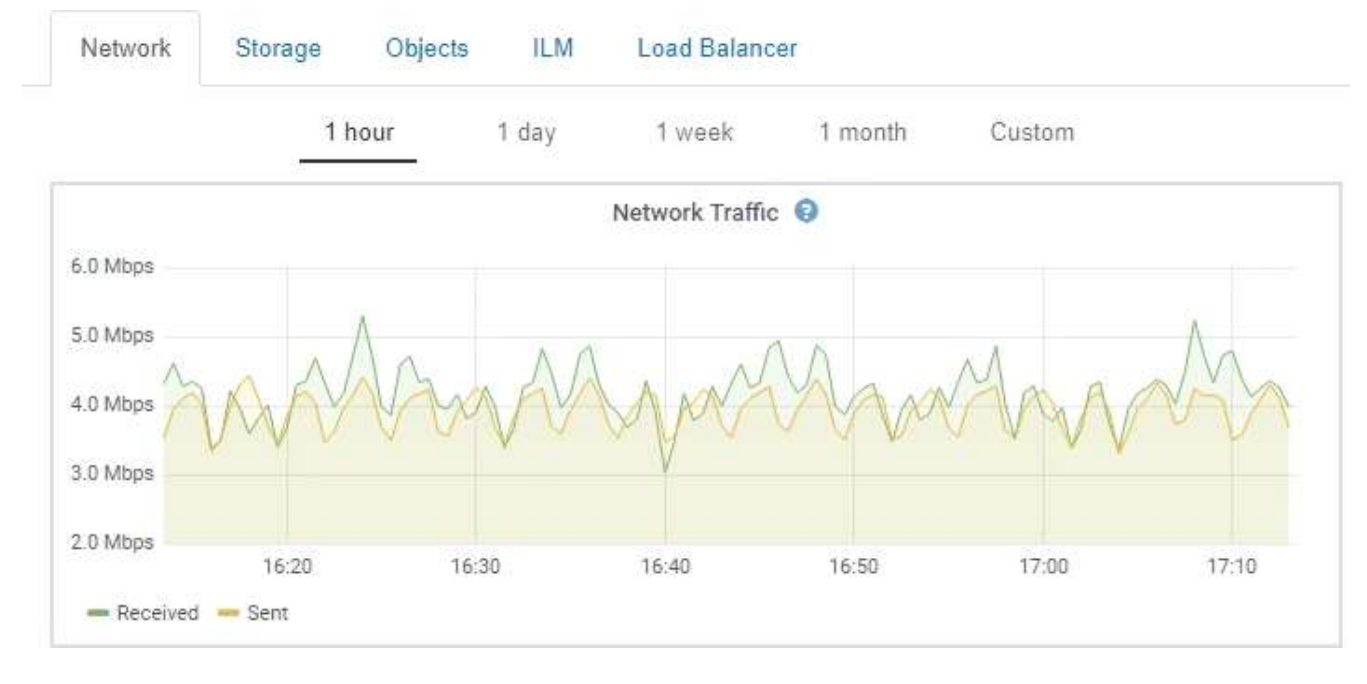

- \* 警报 \*: 如果使用 Prometheus 指标的警报规则条件评估为 true ,则会在特定严重性级别触发警报。
- \* 网格管理 APi\*:您可以在自定义警报规则中使用 Prometheus 指标,也可以使用外部自动化工具来监控 StorageGRID 系统。有关完整的Prometheus指标列表、请参见网格管理API (帮助>\* API文档\*>\*指标\*)。虽 然有1000多个指标可用、但监控最关键的StorageGRID 操作只需要相对较少的指标。

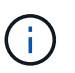

名称中包含 *private* 的指标仅供内部使用,在 StorageGRID 版本之间可能会发生更改,恕不 另行通知。

• 支持>\*工具\*>\*诊断\*页面和\*支持\*>\*工具\*>\*指标\*页面:这些页面主要供技术支持使用、它们提供了许多工具 和图表、这些工具和图表使用了Prometheus指标的值。

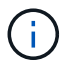

指标页面中的某些功能和菜单项有意不起作用,可能会发生更改。

相关信息

["](#page-15-0)[监控和管理](#page-15-0)[警报](#page-15-0)["](#page-15-0)

["](#page-24-0)[使用](#page-24-0)[StorageGRID](#page-24-0) [支持选项](#page-24-0)["](#page-24-0)

["](https://docs.netapp.com/zh-cn/storagegrid-115/monitor/index.html)[监控和](https://docs.netapp.com/zh-cn/storagegrid-115/monitor/index.html)[放大](https://docs.netapp.com/zh-cn/storagegrid-115/monitor/index.html)[;](https://docs.netapp.com/zh-cn/storagegrid-115/monitor/index.html)[故障排除](https://docs.netapp.com/zh-cn/storagegrid-115/monitor/index.html)["](https://docs.netapp.com/zh-cn/storagegrid-115/monitor/index.html)

**StorageGRID** 属性

属性可报告 StorageGRID 系统许多功能的值和状态。每个网格节点,每个站点和整个网格 均可使用属性值。

StorageGRID 属性在网格管理器中的许多位置使用:

- \* 节点页面 \* :节点页面上显示的许多值都是 StorageGRID 属性。( Prometheus 指标也显示在节点页面 上。)
- \* 警报 \*: 当属性达到定义的阈值时, StorageGRID 警报(原有系统)将在特定严重性级别触发。
- 网格拓扑树:属性值显示在网格拓扑树中(支持>\*工具\*>\*网格拓扑\*)。
- \* 事件 \* :当某些属性记录节点的错误或故障情况时,发生系统事件,包括网络错误等错误。

属性值

属性会尽力报告,并且大致正确。在某些情况下,属性更新可能会丢失,例如服务崩溃或网格节点故障和重建。

此外,传播延迟可能会减慢属性报告的速度。大多数属性的更新值会按固定间隔发送到 StorageGRID 系统。更 新可能需要几分钟才能在系统中显示出来,并且可以在稍不同的时间报告同时更改的两个属性。

#### 相关信息

["](https://docs.netapp.com/zh-cn/storagegrid-115/monitor/index.html)[监控和](https://docs.netapp.com/zh-cn/storagegrid-115/monitor/index.html)[放大](https://docs.netapp.com/zh-cn/storagegrid-115/monitor/index.html)[;](https://docs.netapp.com/zh-cn/storagegrid-115/monitor/index.html)[故障排除](https://docs.netapp.com/zh-cn/storagegrid-115/monitor/index.html)["](https://docs.netapp.com/zh-cn/storagegrid-115/monitor/index.html)

#### <span id="page-15-0"></span>监控和管理警报

警报系统提供了一个易于使用的界面,用于检测,评估和解决 StorageGRID 运行期间可能 发生的问题。

警报系统是用于监控 StorageGRID 系统中可能发生的任何问题的主要工具。

- 警报系统侧重于系统中可操作的问题。对于需要您立即关注的事件,系统会触发警报,而对于可以安全忽略 的事件,则不会触发警报。
- " 当前警报 " 和 " 已解决警报 " 页面提供了一个便于用户查看当前和历史问题的界面。您可以按各个警报和警 报组对列表进行排序。例如,您可能希望按节点 / 站点对所有警报进行排序,以查看哪些警报正在影响特定 节点。或者,您可能希望按触发时间对组中的警报进行排序,以查找特定警报的最新实例。
- 同一类型的多个警报会分组到一个电子邮件中,以减少通知数量。此外,在 " 当前警报 " 和 " 已解决警报 " 页面上,多个相同类型的警报将显示为一个组。您可以展开和折叠警报组以显示或隐藏各个警报。例如,如 果多个节点报告 "\* 无法与节点 \* 通信 " 警报,则只会发送一封电子邮件,并且警报将在 " 当前警报 " 页面上 显示为一个组。

**Current Alerts EXILearn more** View the current alerts affecting your StorageGRID system

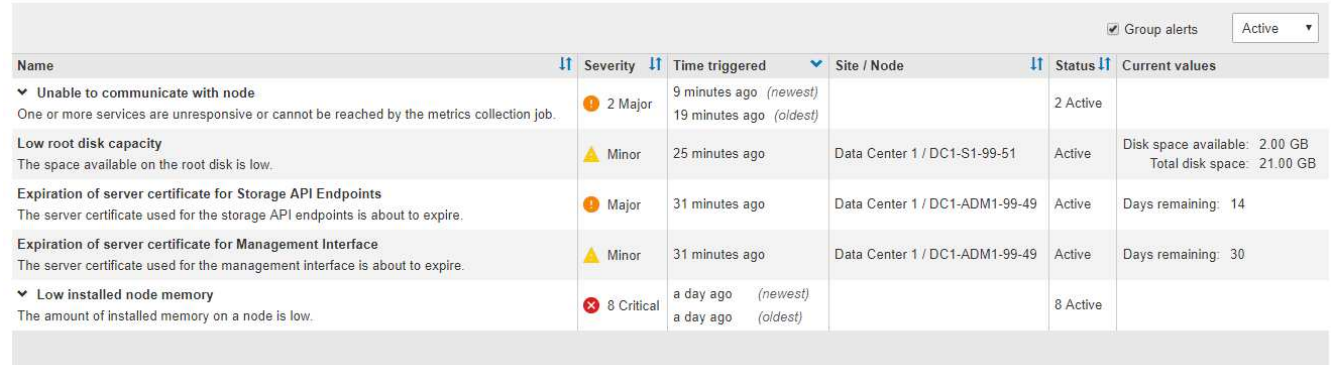

- 警报使用直观的名称和说明来帮助您更快地了解问题所在。警报通知包括有关受影响节点和站点的详细信息 ,警报严重性,触发警报规则的时间以及与警报相关的指标的当前值。
- 警报电子邮件通知以及 " 当前警报 " 和 " 已解决警报 " 页面上的警报列表提供了解决警报的建议操作。这些 建议操作通常包括指向 StorageGRID 文档的直接链接,以便于查找和访问更详细的故障排除过程。

#### Low installed node memory

The amount of installed memory on a node is low.

#### **Recommended actions**

Increase the amount of RAM available to the virtual machine or Linux host. Check the threshold value for the major alert to determine the default minimum requirement for a StorageGRID node.

See the instructions for your platform:

- VMware installation
- Red Hat Enterprise Linux or CentOS installation
- Ubuntu or Debian installation

#### **Time triggered**

2019-07-15 17:07:41 MDT (2019-07-15 23:07:41 UTC)

**Status** Active (silence this alert  $\mathbf C$ )

Site / Node Data Center 2 / DC2-S1-99-56

Severity Critical

**Total RAM size** 8.38 GB

Condition View conditions | Edit rule C

**Close** 

 $\mathbf{f}$ 

虽然传统警报系统仍受支持,但警报系统具有显著优势,并且更易于使用。

#### 管理警报

所有 StorageGRID 用户均可查看警报。如果您具有 root 访问权限或管理警报权限,则还可以按如下所示管理警 报:

- 如果您需要在一个或多个严重性级别临时禁止警报通知,则可以轻松地在指定持续时间内将特定警报规则静 默。您可以对整个网格,单个站点或单个节点静默警报规则。
- 您可以根据需要编辑默认警报规则。您可以完全禁用警报规则,也可以更改其触发条件和持续时间。
- 您可以创建自定义警报规则,以确定与您的情况相关的特定条件,并提供您自己的建议操作。要定义自定义 警报的条件,请使用网格管理 API 的 " 指标 " 部分提供的 Prometheus 指标创建表达式。

例如,如果节点的已安装 RAM 量小于 24 , 000 , 000 , 000 字节( 24 GB ),则此表达式会触发警 报。

node\_memory\_MemTotal < 24000000000

• 相关信息 \*

["](https://docs.netapp.com/zh-cn/storagegrid-115/monitor/index.html)[监控和](https://docs.netapp.com/zh-cn/storagegrid-115/monitor/index.html)[放大](https://docs.netapp.com/zh-cn/storagegrid-115/monitor/index.html)[;](https://docs.netapp.com/zh-cn/storagegrid-115/monitor/index.html)[故障排除](https://docs.netapp.com/zh-cn/storagegrid-115/monitor/index.html)["](https://docs.netapp.com/zh-cn/storagegrid-115/monitor/index.html)

### <span id="page-16-0"></span>使用**SNMP**监控

如果要使用简单网络管理协议 ( Simple Network Management Protocol , SNMP ) 监控 StorageGRID,可以使用网格管理器配置 SNMP 代理。

每个 StorageGRID 节点都运行一个 SNMP 代理或守护进程,该代理或守护进程可提供一个管理信息库(

Management Information Base , MIB )。StorageGRID MIB 包含警报和警报的表和通知定义。每个 StorageGRID 节点还支持一组 MIB-II 对象。

最初,所有节点上都会禁用 SNMP 。配置 SNMP 代理时,所有 StorageGRID 节点都会收到相同的配置。

StorageGRID SNMP 代理支持所有三个版本的 SNMP 协议。该代理可为查询提供只读 MIB 访问权限,并可向 管理系统发送两种类型的事件驱动型通知:

- \* 陷阱 \* 是 SNMP 代理发送的通知,不需要管理系统确认。陷阱用于通知管理系统 StorageGRID 中发生了 某种情况,例如触发警报。所有三个版本的 SNMP 均支持陷阱。
- \* 通知 \* 与陷阱类似,但它们需要管理系统确认。如果 SNMP 代理未在特定时间内收到确认,则会重新发送 通知,直到收到确认或达到最大重试值为止。SNMPv2c 和 SNMPv3 支持 INFORM 。

在以下情况下会发送陷阱和通知通知通知:

- 默认或自定义警报将在任何严重性级别触发。要禁止警报的 SNMP 通知,您必须为此警报配置静默。警报 通知由配置为首选发送方的任何管理节点发送。
- 某些警报(旧系统)会在指定的严重性级别或更高级别触发。

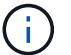

不会针对每个警报或每个警报严重性发送 SNMP 通知。

• 相关信息 \*

#### ["](https://docs.netapp.com/zh-cn/storagegrid-115/monitor/index.html)[监控和](https://docs.netapp.com/zh-cn/storagegrid-115/monitor/index.html)[放大](https://docs.netapp.com/zh-cn/storagegrid-115/monitor/index.html)[;](https://docs.netapp.com/zh-cn/storagegrid-115/monitor/index.html)[故障排除](https://docs.netapp.com/zh-cn/storagegrid-115/monitor/index.html)"

#### <span id="page-17-0"></span>查看审核消息

审核消息可帮助您更好地了解 StorageGRID 系统的详细操作。您可以使用审核日志对问题 进行故障排除并评估性能。

在系统正常运行期间,所有 StorageGRID 服务都会生成审核消息,如下所示:

- 系统审核消息与审核系统本身,网格节点状态,系统范围的任务活动和服务备份操作相关。
- 对象存储审核消息与 StorageGRID 中对象的存储和管理相关,包括对象存储和检索,网格节点到网格节点 的传输以及验证。
- 当 S3 或 Swift 客户端应用程序请求创建,修改或检索对象时,系统会记录客户端读写审核消息。
- 管理审核消息会将用户请求记录到管理 API 。

每个管理节点都会将审核消息存储在文本文件中。审核共享包含活动文件( audit.log )以及前几天压缩的审核 日志。

为了便于访问审核日志、您可以为NFS和CIFS (已弃用)配置客户端对审核共享的访问权限。您也可以直接从管 理节点的命令行访问审核日志文件。

有关审核日志文件的详细信息,审核消息的格式,审核消息的类型以及可用于分析审核消息的工具,请参见审核 消息的说明。要了解如何配置审核客户端访问,请参见有关管理 StorageGRID 的说明。

#### 相关信息

#### ["](https://docs.netapp.com/zh-cn/storagegrid-115/audit/index.html)[查看](https://docs.netapp.com/zh-cn/storagegrid-115/audit/index.html)[审核](https://docs.netapp.com/zh-cn/storagegrid-115/audit/index.html)[日](https://docs.netapp.com/zh-cn/storagegrid-115/audit/index.html)[志](https://docs.netapp.com/zh-cn/storagegrid-115/audit/index.html)["](https://docs.netapp.com/zh-cn/storagegrid-115/audit/index.html)

## <span id="page-18-0"></span>执行维护过程

您可以执行各种维护过程来使 StorageGRID 系统保持最新并确保其高效运行。网格管理器 提供了一些工具和选项,可帮助您加快执行维护任务的过程。

## 软件更新

您可以从网格管理器的软件更新页面执行三种类型的软件更新:

- StorageGRID 软件升级
- StorageGRID 热修补程序
- SANtricity 操作系统升级

## **StorageGRID** 软件升级

如果有新的 StorageGRID 功能版本,软件升级页面将指导您完成上传所需文件和升级 StorageGRID 系统的过 程。您必须从主管理节点升级所有数据中心站点的所有网格节点。

在 StorageGRID 软件升级期间,客户端应用程序可以继续载入和检索对象数据。

## 修补程序

如果在功能版本之间检测到并解决了软件问题,您可能需要在 StorageGRID 系统中应用修补程序。

StorageGRID 修补程序包含在功能或修补程序版本之外进行的软件更改。未来版本也会进行同样的更改。

您可以通过下面所示的 StorageGRID 修复程序页面上传修复程序文件。

StorageGRID Hotfix

Before starting the hotfix process, you must confirm that there are no active alerts and that all grid nodes are online and available.

When the primary Admin Node is updated, services are stopped and restarted. Connectivity might be interrupted until the services are back online.

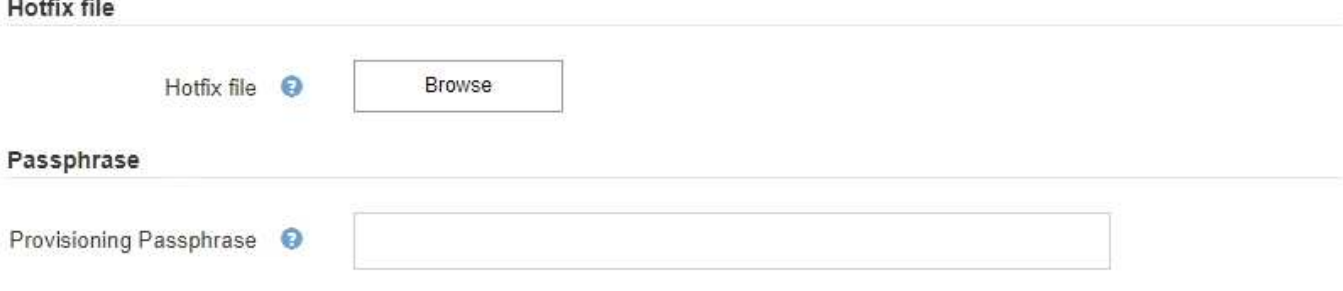

此修补程序会首先应用于主管理节点。然后,您必须批准将此修补程序应用于其他网格节点,直到

StorageGRID 系统中的所有节点运行相同的软件版本为止。您可以通过选择批准单个网格节点,网格节点组 或所有网格节点来自定义批准顺序。

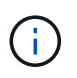

虽然所有网格节点都会使用新的修补程序版本进行更新,但修补程序中的实际更改可能仅影响特 定类型节点上的特定服务。例如,某个修补程序可能只会影响存储节点上的 LDR 服务。

## **SANtricity** 操作系统升级

如果存储设备的存储控制器运行不正常,您可能需要升级 SANtricity 操作系统软件。您可以将 SANtricity OS 文 件上传到 StorageGRID 系统中的主管理节点,并从网格管理器应用升级。

您可以通过下面显示的 SANtricity 页面上传 SANtricity 操作系统升级文件。

#### **SANtricity OS**

You can use this page to upgrade the SANtricity OS software on storage controllers in a storage appliance. Before installing the new software, confirm the storage controllers are Nominal (Nodes > appliance node > Hardware) and ready for an upgrade. A health check is automatically performed as part of the upgrade process and valid NVSRAM is automatically installed based on the appliance type and new software version. The software upgrade can take up to 30 minutes per appliance. When the upgrade is complete, the node will be automatically rebooted to activate the SANtricity OS on the storage controllers. If you have multiple types of appliances, repeat this procedure to install the appropriate OS software for each type.

#### **SANtricity OS Upgrade File**

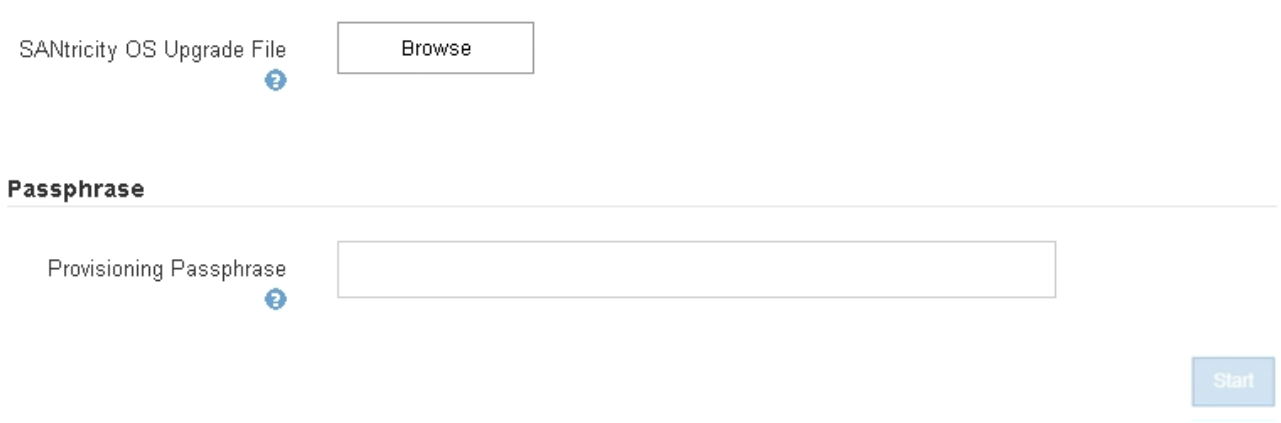

上传文件后,您可以在单个存储节点或所有节点上批准升级。通过有选择地批准节点,您可以更轻松地计划升 级。批准升级某个节点后,系统将执行运行状况检查,如果此升级适用于此节点,则会安装此升级。

## 扩展过程

您可以通过以下方式扩展 StorageGRID 系统:向存储节点添加存储卷,向现有站点添加新的网格节点或添加新 的数据中心站点。如果您的存储节点使用 SG6060 存储设备,则可以添加一个或两个扩展架,使此节点的存储 容量增加一倍或三倍。

您可以在不中断当前系统运行的情况下执行扩展。添加节点或站点时,首先部署新节点,然后从网格扩展页面执 行扩展操作步骤 。

A new Recovery Package has been generated as a result of the configuration change. Go to the Recovery Package page to download it.

#### **Expansion Progress**

Lists the status of grid configuration tasks required to change the grid topology. These grid configuration tasks are run automatically by the StorageGRID system.

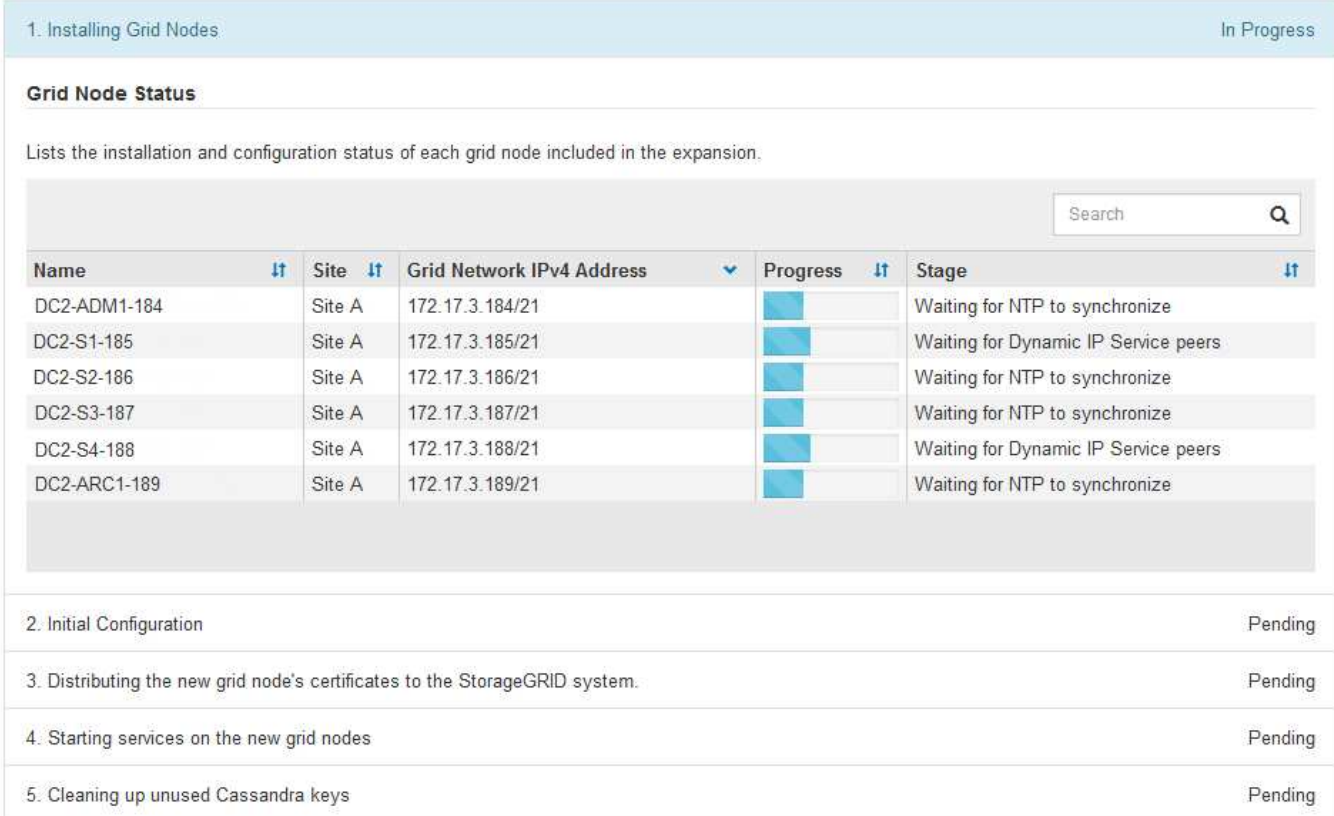

## 节点恢复过程

如果硬件,虚拟化,操作系统或软件故障导致节点无法运行或不可靠,则网格节点可能会发生故障。

恢复网格节点的步骤取决于托管网格节点的平台以及网格节点的类型。每种类型的网格节点都有一个特定的恢复 操作步骤 ,您必须严格遵循该恢复。通常,您会尝试尽可能保留故障网格节点中的数据,修复或更换故障节点 ,使用 " 恢复 " 页面配置替代节点并还原节点的数据。

例如,此流程图显示管理节点出现故障时的恢复操作步骤 。

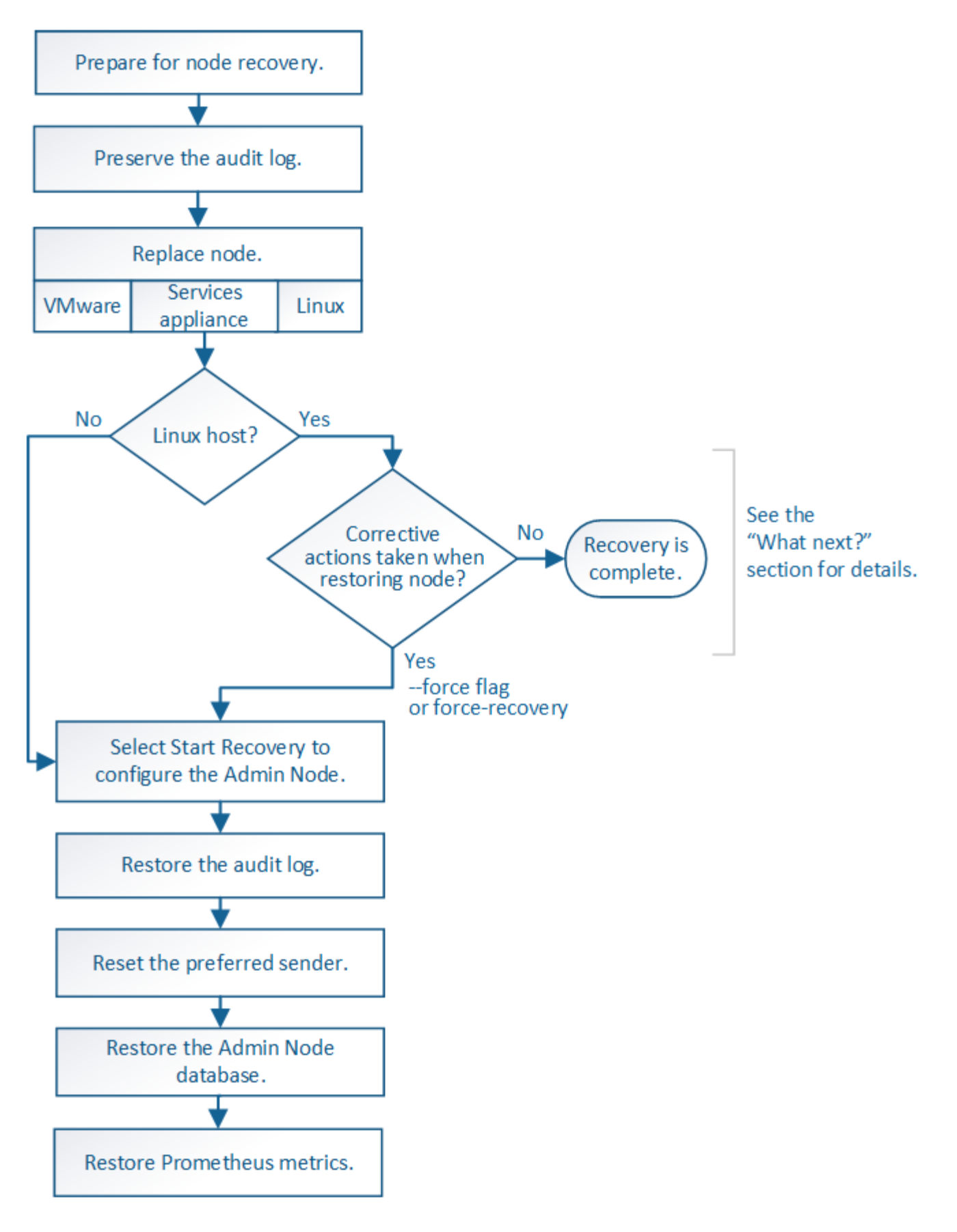

## 停用过程

您可能需要从 StorageGRID 系统中永久删除网格节点或整个数据中心站点。

例如,在以下情况下,您可能需要停用一个或多个网格节点:

- 您已向系统中添加较大的存储节点,并希望删除一个或多个较小的存储节点,同时保留对象。
- 您所需的总存储较少。
- 您不再需要网关节点或非主管理节点。
- 您的网格包含一个断开连接的节点,您无法恢复此节点或使其恢复联机。

您可以使用网格管理器中的 " 取消配置节点 " 页面删除以下类型的网格节点:

- 存储节点,除非站点上保留的节点不足以满足某些要求
- 网关节点
- 非主管理节点

#### **Decommission Nodes**

Before decommissioning a grid node, review the health of all nodes. If possible, resolve any issues or alarms before proceeding.

Select the checkbox for each grid node you want to decommission. If decommission is not possible for a node, see the Recovery and Maintenance Guide to learn how to proceed.

#### **Grid Nodes**

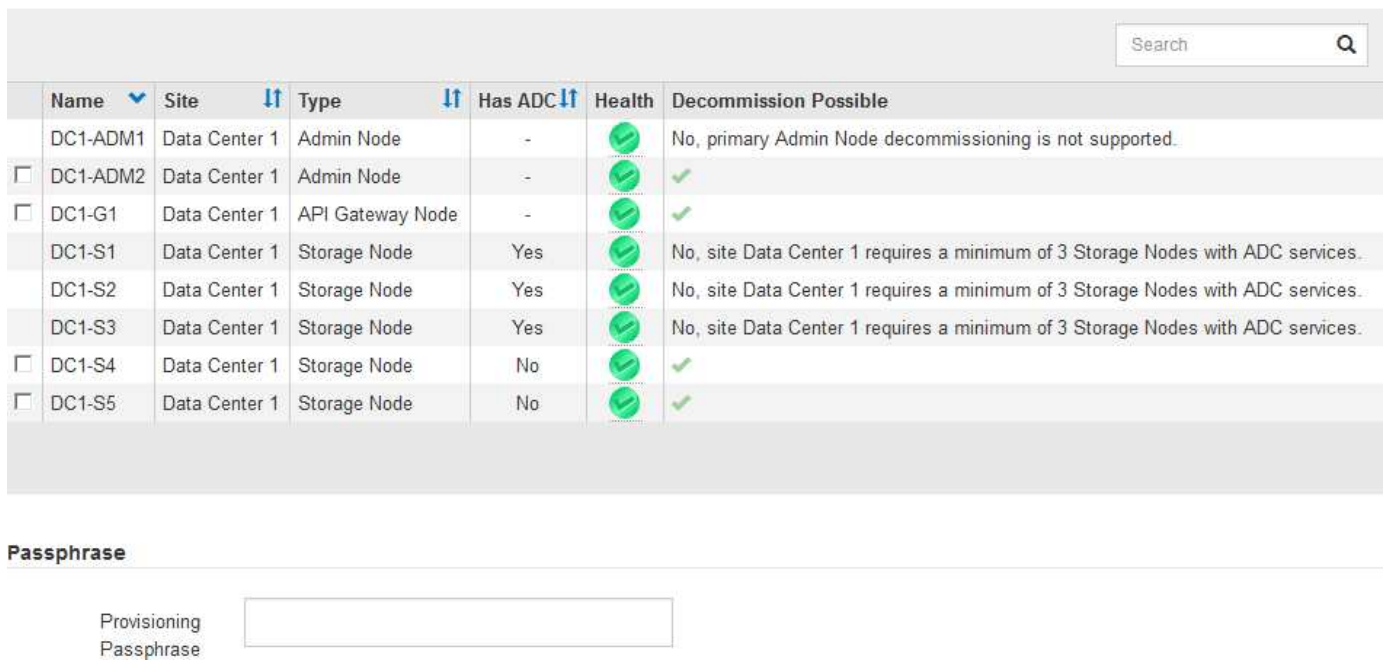

您可以使用网格管理器中的 " 弃用站点 " 页面删除站点。已连接站点停用会删除操作站点并保留数据。断开连接 的站点停用会删除故障站点,但不会保留数据。" 取消配置站点 " 向导将指导您完成选择站点,查看站点详细信 息,修改 ILM 策略,从 ILM 规则中删除站点引用以及解决任何节点冲突的过程。

#### Decommission Site

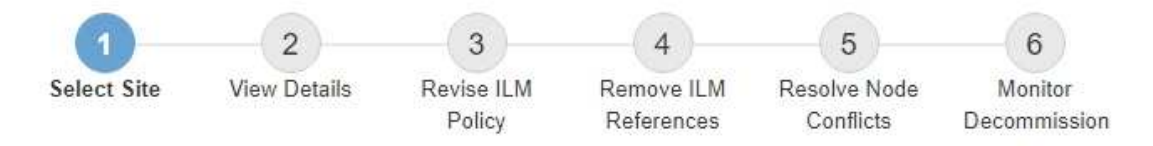

When you decommission a site, all nodes at the site and the site itself are permanently removed from the StorageGRID system.

Review the table for the site you want to remove. If Decommission Possible is Yes, select the site. Then, select Next to ensure that the site is not referred to by ILM and that all StorageGRID nodes are in the correct state.

You might not be able to remove certain sites. For example, you cannot decommission the site that contains the primary Admin Node or a site that contains an Archive Node.

#### **Sites**

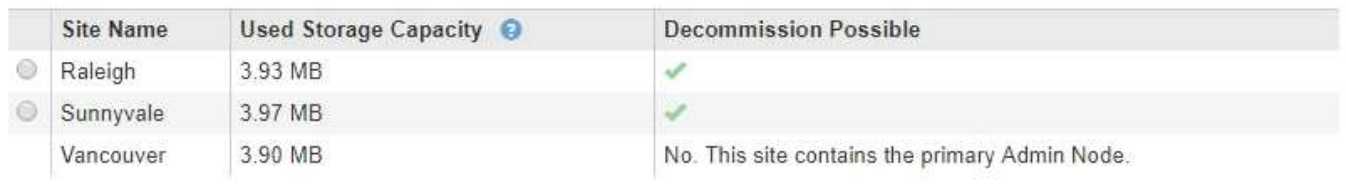

## 网络维护过程

您可能需要执行的一些网络维护过程包括:

- 更新网格网络上的子网
- 使用更改 IP 工具更改网格部署期间最初设置的网络配置
- 添加,删除或更新域名系统( DNS )服务器
- 添加,删除或更新网络时间协议( NTP )服务器,以确保在网格节点之间准确同步数据
- 还原与可能已与网格其余部分隔离的节点的网络连接

## 主机级别和中间件过程

某些维护过程特定于在 Linux 或 VMware 上部署的 StorageGRID 节点,或者特定于 StorageGRID 解决方案 的 其他组件。例如,您可能希望将网格节点迁移到其他 Linux 主机,或者对连接到 Tivoli Storage Manager ( TSM)的归档节点执行维护。

## 设备节点克隆

通过设备节点克隆,您可以轻松地将网格中的现有设备节点(源)替换为同一逻辑 StorageGRID 站点中的兼容 设备(目标)。此过程会将所有数据传输到新设备,从而使其投入使用以更换旧设备节点,并使旧设备处于预安 装状态。克隆提供了一个易于执行的硬件升级过程,并提供了替代设备的方法。

### 网格节点过程

您可能需要在特定网格节点上执行某些过程。例如,您可能需要重新启动网格节点或手动停止并重新启动特定网

格节点服务。某些网格节点过程可以从网格管理器执行;另一些过程则要求您登录到网格节点并使用该节点的命 令行。

相关信息

["](https://docs.netapp.com/zh-cn/storagegrid-115/admin/index.html)[管理](https://docs.netapp.com/zh-cn/storagegrid-115/admin/index.html) [StorageGRID"](https://docs.netapp.com/zh-cn/storagegrid-115/admin/index.html)

["](https://docs.netapp.com/zh-cn/storagegrid-115/upgrade/index.html)[升级](https://docs.netapp.com/zh-cn/storagegrid-115/upgrade/index.html)[软件](https://docs.netapp.com/zh-cn/storagegrid-115/upgrade/index.html)["](https://docs.netapp.com/zh-cn/storagegrid-115/upgrade/index.html)

["](https://docs.netapp.com/zh-cn/storagegrid-115/expand/index.html)[扩展](https://docs.netapp.com/zh-cn/storagegrid-115/expand/index.html)[网格](https://docs.netapp.com/zh-cn/storagegrid-115/expand/index.html)["](https://docs.netapp.com/zh-cn/storagegrid-115/expand/index.html)

["](https://docs.netapp.com/zh-cn/storagegrid-115/maintain/index.html)[保](https://docs.netapp.com/zh-cn/storagegrid-115/maintain/index.html)[持并恢复](https://docs.netapp.com/zh-cn/storagegrid-115/maintain/index.html)[\(\)"](https://docs.netapp.com/zh-cn/storagegrid-115/maintain/index.html)

正在下载恢复包

恢复包是一个可下载的 .zip 文件, 其中包含安装, 扩展, 升级和维护 StorageGRID 系统 所需的部署专用文件和软件。

恢复软件包文件还包含系统专用的配置和集成信息,包括服务器主机名和 IP 地址以及系统维护,升级和扩展期 间所需的高度机密的密码。要从主管理节点的故障中恢复,需要使用恢复包。

安装 StorageGRID 系统时,您需要下载恢复软件包文件并确认可以成功访问此文件的内容。每次由于维护或升 级过程而更改 StorageGRID 系统的网格拓扑时, 您还应下载此文件。

Recovery Package

Enter your provisioning passphrase and click Start Download to save a copy of the Recovery Package file. Download the file each time the grid topology of the StorageGRID system changes because of maintenance or upgrade procedures, so that you can restore the grid if a failure occurs.

When the download completes, copy the Recovery Package file to two safe, secure, and separate locations.

Important: The Recovery Package file must be secured because it contains encryption keys and passwords that can be used to obtain data from the StorageGRID system.

**Provisioning Passphrase** ......

**Start Download** 

下载恢复软件包文件并确认可以提取其内容后,将恢复软件包文件复制到两个安全,安全和独立的位置。

恢复包文件必须受到保护,因为它包含可用于从 StorageGRID 系统获取数据的加密密钥和密码。

相关信息

["](https://docs.netapp.com/zh-cn/storagegrid-115/upgrade/index.html)[升级](https://docs.netapp.com/zh-cn/storagegrid-115/upgrade/index.html)[软件](https://docs.netapp.com/zh-cn/storagegrid-115/upgrade/index.html)["](https://docs.netapp.com/zh-cn/storagegrid-115/upgrade/index.html)

["](https://docs.netapp.com/zh-cn/storagegrid-115/expand/index.html)[扩展](https://docs.netapp.com/zh-cn/storagegrid-115/expand/index.html)[网格](https://docs.netapp.com/zh-cn/storagegrid-115/expand/index.html)["](https://docs.netapp.com/zh-cn/storagegrid-115/expand/index.html)

["](https://docs.netapp.com/zh-cn/storagegrid-115/maintain/index.html)[保](https://docs.netapp.com/zh-cn/storagegrid-115/maintain/index.html)[持并恢复](https://docs.netapp.com/zh-cn/storagegrid-115/maintain/index.html)[\(\)"](https://docs.netapp.com/zh-cn/storagegrid-115/maintain/index.html)

## <span id="page-24-0"></span>使用**StorageGRID** 支持选项

网格管理器提供了一些选项,可帮助您在 StorageGRID 系统出现问题描述 时与技术支持

联系。

## 正在配置 **AutoSupport**

通过 AutoSupport 功能, StorageGRID 系统可以向技术支持发送运行状况和状态消息。使用 AutoSupport 可以 显著加快问题的确定和解决速度。技术支持还可以监控系统的存储需求,并帮助您确定是否需要添加新节点或站 点。您也可以将 AutoSupport 消息配置为发送到另一个目标。

**AutoSupport** 消息中包含的信息

AutoSupport 消息包含如下信息:

- StorageGRID 软件版本
- 操作系统版本
- 系统级别和位置级别属性信息
- 近期警报和警报(旧系统)
- 所有网格任务的当前状态,包括历史数据
- 事件信息、如\*节点\*>\*节点\_\*>\*事件\*页面中所示
- 管理节点数据库使用情况
- 丢失或缺失对象的数量
- 网格配置设置
- NMS 实体
- 活动 ILM 策略
- 已配置网格规范文件
- 诊断指标

您可以在首次安装 StorageGRID 时启用 AutoSupport 功能和各个 AutoSupport 选项,也可以稍后启用它们。如 果未启用AutoSupport 、则网格管理器信息板上会显示一条消息。此消息包含指向 AutoSupport 配置页面的链 接。

The AutoSupport feature is disabled. You should enable AutoSupport to allow StorageGRID to send health and status messages to technical support for proactive monitoring and troubleshooting.

您可以选择"`x`"符号 以关闭消息。清除浏览器缓存后、即使AutoSupport 仍处于禁用状态、此消息也不会再 次显示。

#### 使用**Active IQ**

Active IQ 是一名基于云的数字顾问,利用 NetApp 客户群的预测性分析和社区智慧。其持续风险评估,预测性 警报,规范化指导和自动化操作可帮助您在问题发生之前防患于未然,从而改善系统运行状况并提高系统可用 性。

如果要使用 NetApp 支持站点上的 Active IQ 信息板和功能,则必须启用 AutoSupport。

### 访问**AutoSupport** 设置

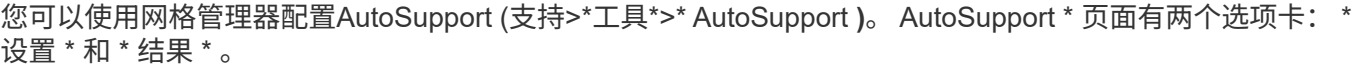

#### AutoSupport

The AutoSupport feature enables your StorageGRID system to send periodic and event-driven health and status messages to technical support to allow proactive monitoring and troubleshooting. StorageGRID AutoSupport also enables the use of Active IQ for predictive recommendations.

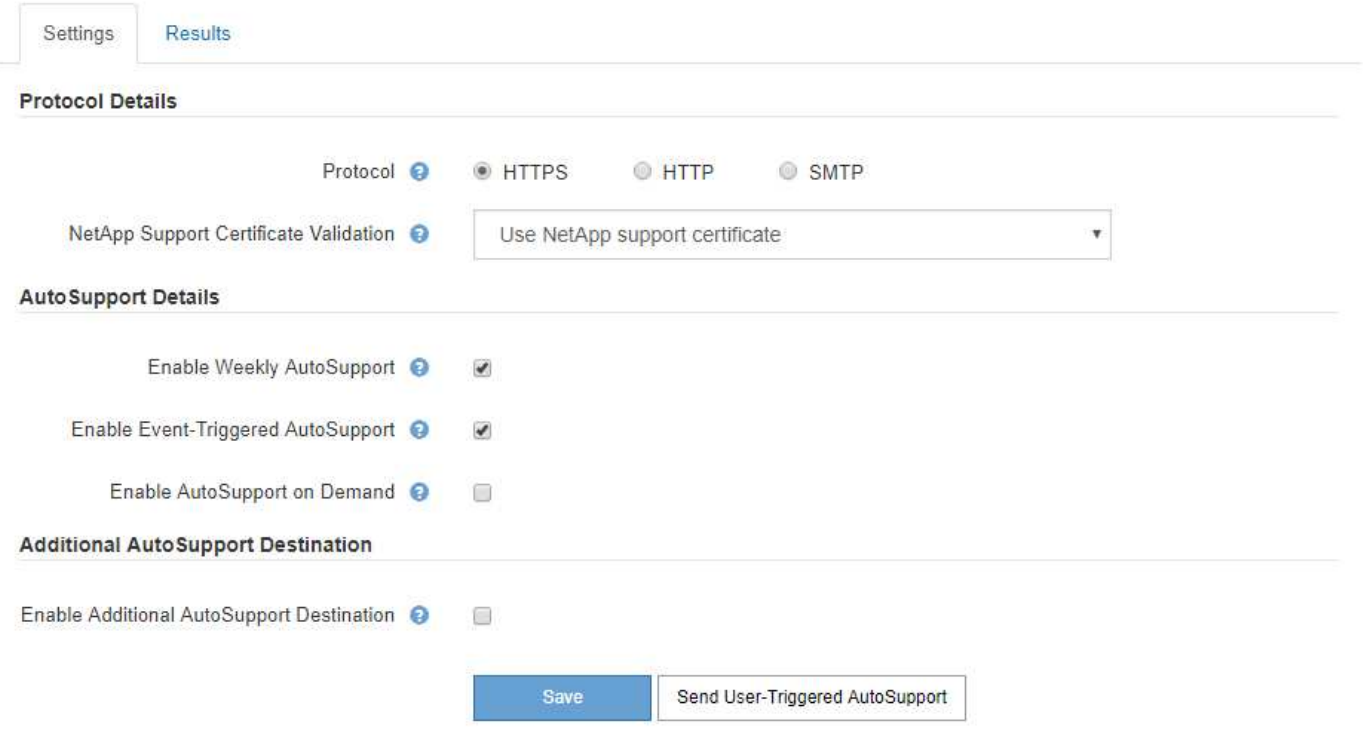

#### 用于发送 **AutoSupport** 消息的协议

您可以选择以下三种协议之一来发送 AutoSupport 消息:

- HTTPS
- HTTP
- SMTP

如果使用 HTTPS 或 HTTP 发送 AutoSupport 消息,则可以在管理节点和技术支持之间配置非透明代理服务 器。

如果使用 SMTP 作为 AutoSupport 消息的协议,则必须配置 SMTP 邮件服务器。

#### **AutoSupport** 选项

您可以使用以下选项的任意组合向技术支持发送 AutoSupport 消息:

- \* 每周 \* : 每周自动发送一次 AutoSupport 消息。默认设置: enabled 。
- \* 事件触发 \*: 每小时或发生重大系统事件时自动发送 AutoSupport 消息。默认设置: enabled 。
- \* 按需 \*: 允许技术支持请求您的 StorageGRID 系统自动发送 AutoSupport 消息,这在他们正在使用问题描 述 (需要 HTTPS AutoSupport 传输协议) 时非常有用。默认设置: disabled 。
- \* 用户触发 \*:随时手动发送 AutoSupport 消息。

#### 相关信息

["](https://docs.netapp.com/zh-cn/storagegrid-115/admin/index.html)[管理](https://docs.netapp.com/zh-cn/storagegrid-115/admin/index.html) [StorageGRID"](https://docs.netapp.com/zh-cn/storagegrid-115/admin/index.html)

["](#page-4-0)[配置网络设置](#page-4-0)["](#page-4-0)

## 收集**StorageGRID** 日志

为了帮助解决问题,您可能需要收集日志文件并将其转发给技术支持。

StorageGRID 使用日志文件捕获事件, 诊断消息和错误情况。每个网格节点都会维护 bycast.log 文件, 它是主 要的故障排除文件。StorageGRID 还会为各个 StorageGRID 服务创建日志文件,与部署和维护活动相关的日志 文件以及与第三方应用程序相关的日志文件。

拥有适当权限且知道 StorageGRID 系统配置密码短语的用户可以使用网格管理器中的日志页面收集日志文件, 系统数据和配置数据。收集日志时,您可以选择一个或多个节点并指定时间段。数据会在中收集并归档 .tar.gz 文件、您可以将其下载到本地计算机。在此文件中,每个网格节点都有一个日志文件归档。

Logs

Collect log files from selected grid nodes for the given time range. Download the archive package after all logs are ready.

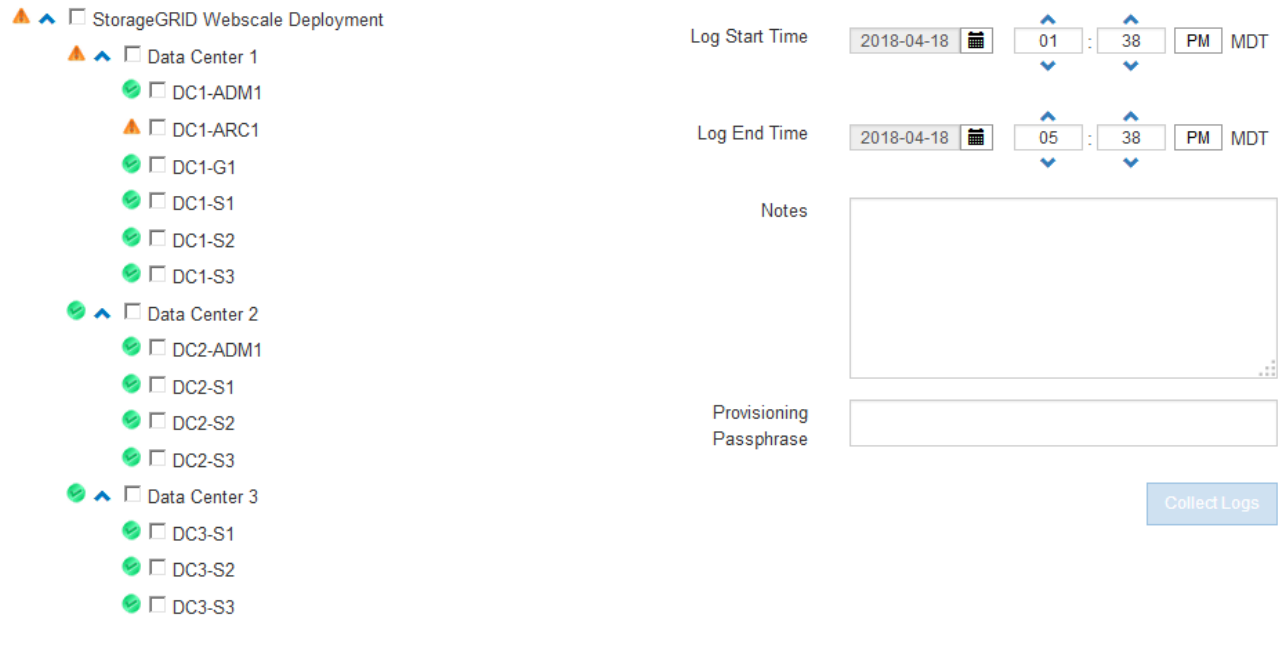

#### 相关信息

["](https://docs.netapp.com/zh-cn/storagegrid-115/monitor/index.html)[监控和](https://docs.netapp.com/zh-cn/storagegrid-115/monitor/index.html)[放大](https://docs.netapp.com/zh-cn/storagegrid-115/monitor/index.html)[;](https://docs.netapp.com/zh-cn/storagegrid-115/monitor/index.html)[故障排除](https://docs.netapp.com/zh-cn/storagegrid-115/monitor/index.html)["](https://docs.netapp.com/zh-cn/storagegrid-115/monitor/index.html)

#### ["](https://docs.netapp.com/zh-cn/storagegrid-115/admin/index.html)[管理](https://docs.netapp.com/zh-cn/storagegrid-115/admin/index.html) [StorageGRID"](https://docs.netapp.com/zh-cn/storagegrid-115/admin/index.html)

## 使用指标并运行诊断

对问题描述 进行故障排除时,您可以与技术支持人员一起查看 StorageGRID 系统的详细指标和图表。您还可以

运行预构建的诊断查询,主动评估 StorageGRID 系统的关键值。

#### 指标页面

您可以通过指标页面访问 Prometheus 和 Grafana 用户界面。Prometheus 是用于收集指标的开源软 件。Grafana 是用于可视化指标的开源软件。

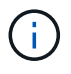

指标页面上提供的工具供技术支持使用。这些工具中的某些功能和菜单项有意不起作用,可能会 发生更改。

#### Metrics

Access charts and metrics to help troubleshoot issues.

The tools available on this page are intended for use by technical support. Some features and menu items within these tools are intentionally non-functional.

#### Prometheus

Prometheus is an open-source toolkit for collecting metrics. The Prometheus interface allows you to query the current values of metrics and to view charts of the values over time.

Access the Prometheus UI using the link below. You must be signed in to the Grid Manager.

• https:// /metrics/graph

#### Grafana

Grafana is open-source software for metrics visualization. The Grafana interface provides pre-constructed dashboards that contain graphs of important metric values over time.

Access the Grafana dashboards using the links below. You must be signed in to the Grid Manager.

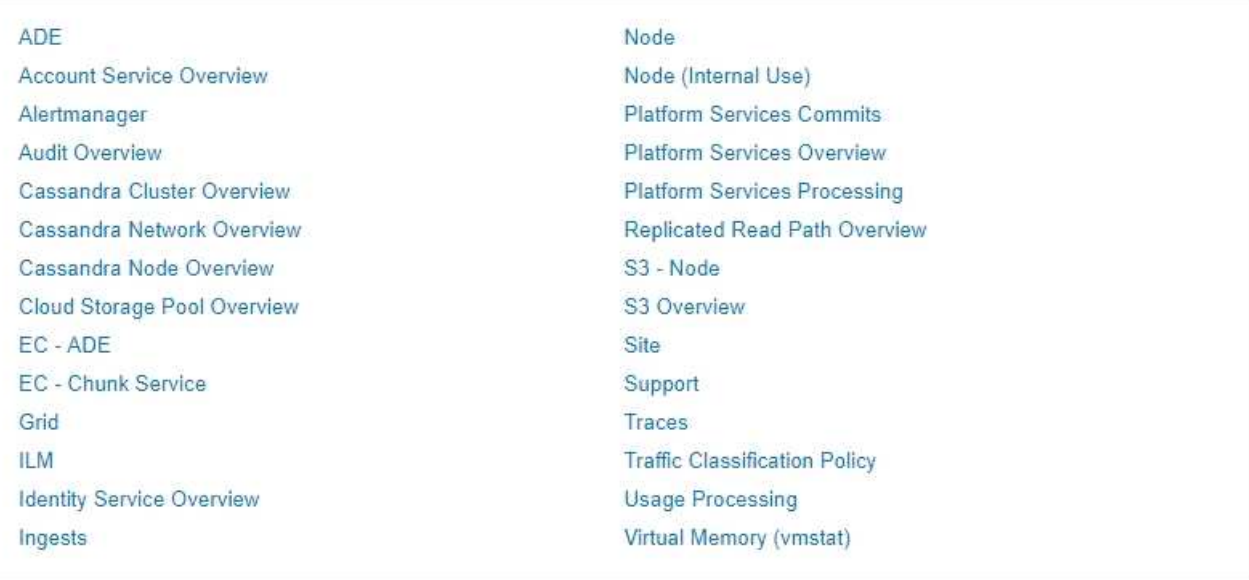

您可以通过指标页面的 Prometheus 部分中的链接查询 StorageGRID 指标的当前值,并查看这些值随时间变化

## 的图形。

G

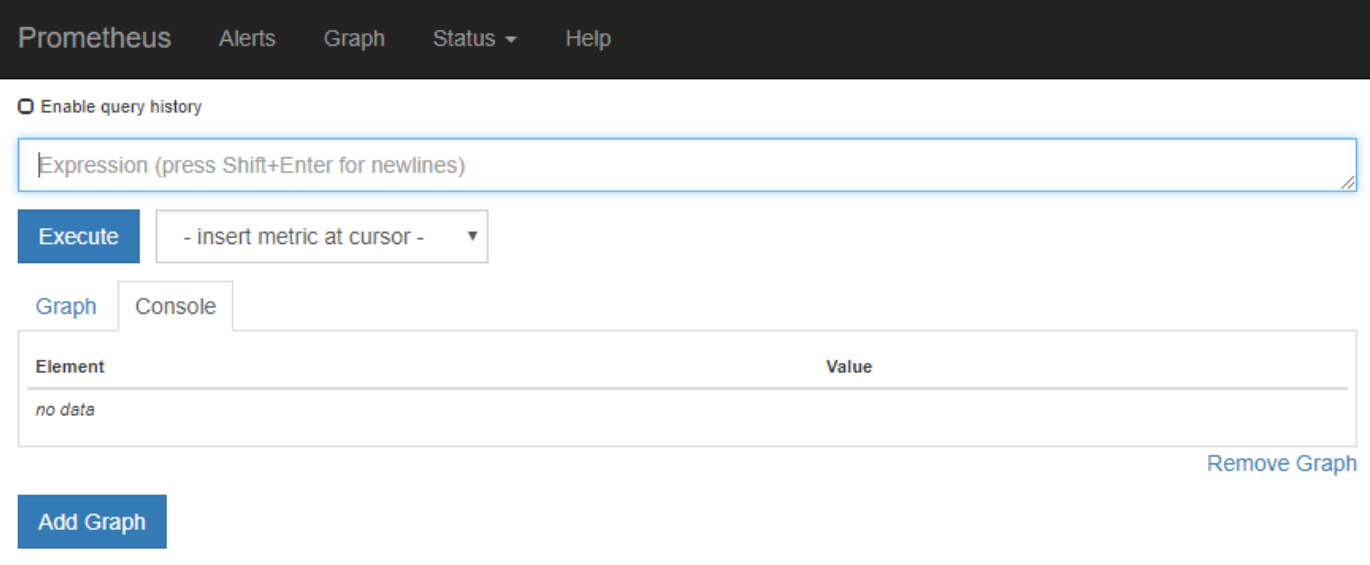

名称中包含 *private* 的指标仅供内部使用,在 StorageGRID 版本之间可能会发生更改,恕不另行 通知。

您可以通过指标页面的 Grafana 部分中的链接访问预构建的信息板,其中包含一段时间内的 StorageGRID 指标 图形。

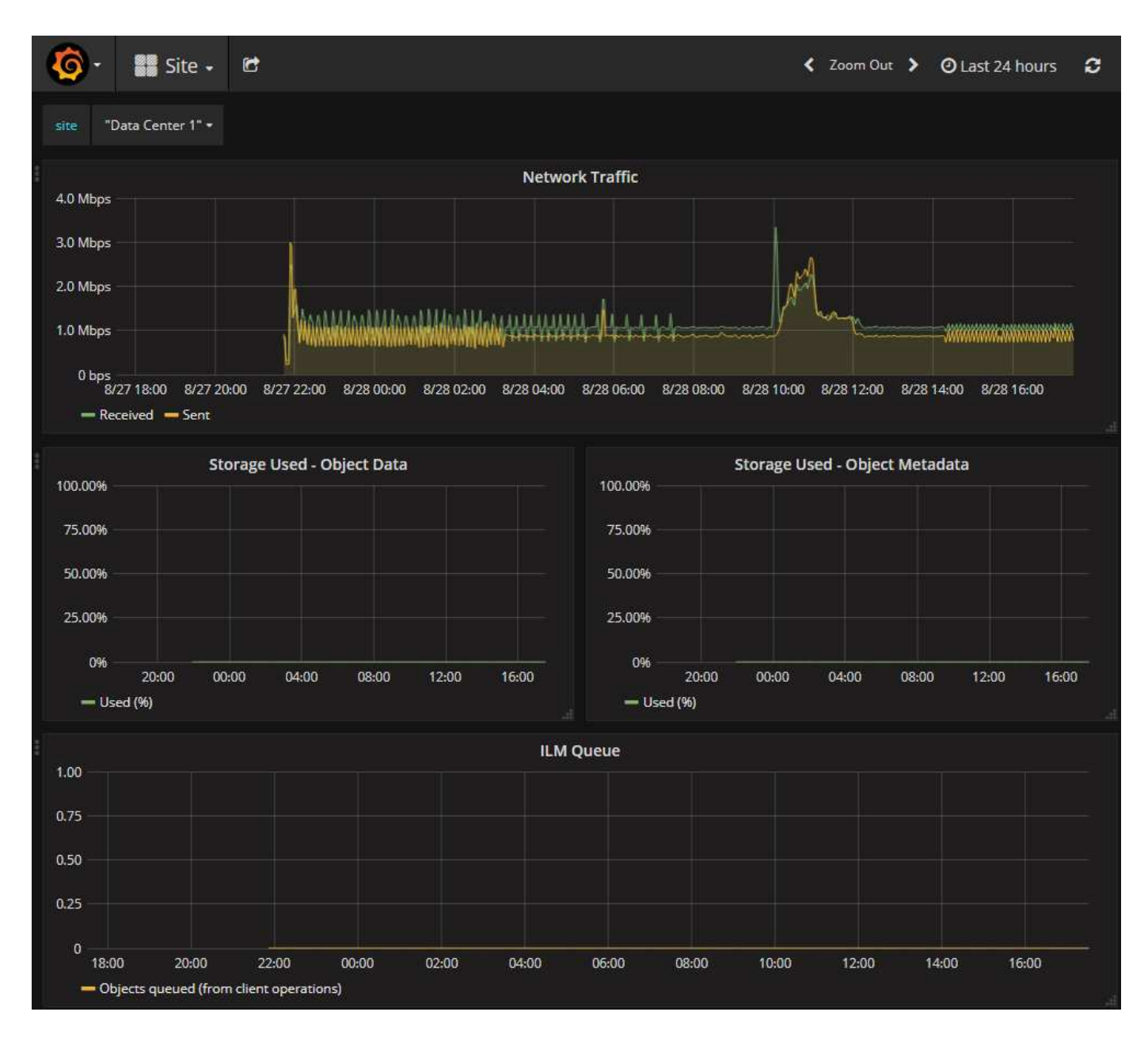

### 诊断页面

" 诊断 " 页面会对网格的当前状态执行一组预先构建的诊断检查。在此示例中,所有诊断均处于正常状态。

Diagnostics

This page performs a set of diagnostic checks on the current state of the grid. A diagnostic check can have one of three statuses:

- Normal: All values are within the normal range.
- Attention: One or more of the values are outside of the normal range.
- Caution: One or more of the values are significantly outside of the normal range.

Diagnostic statuses are independent of current alerts and might not indicate operational issues with the grid. For example, a diagnostic check might show Caution status even if no alert has been triggered.

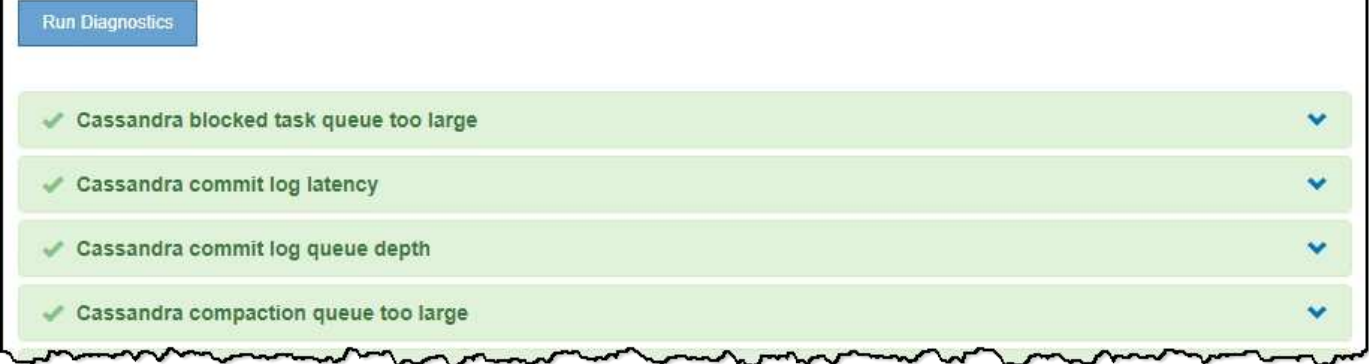

单击特定诊断可以查看有关诊断及其当前结果的详细信息。

在此示例中,显示了 StorageGRID 系统中每个节点的当前 CPU 利用率。所有节点值均低于警示和警示阈值, 因此诊断的整体状态为正常。

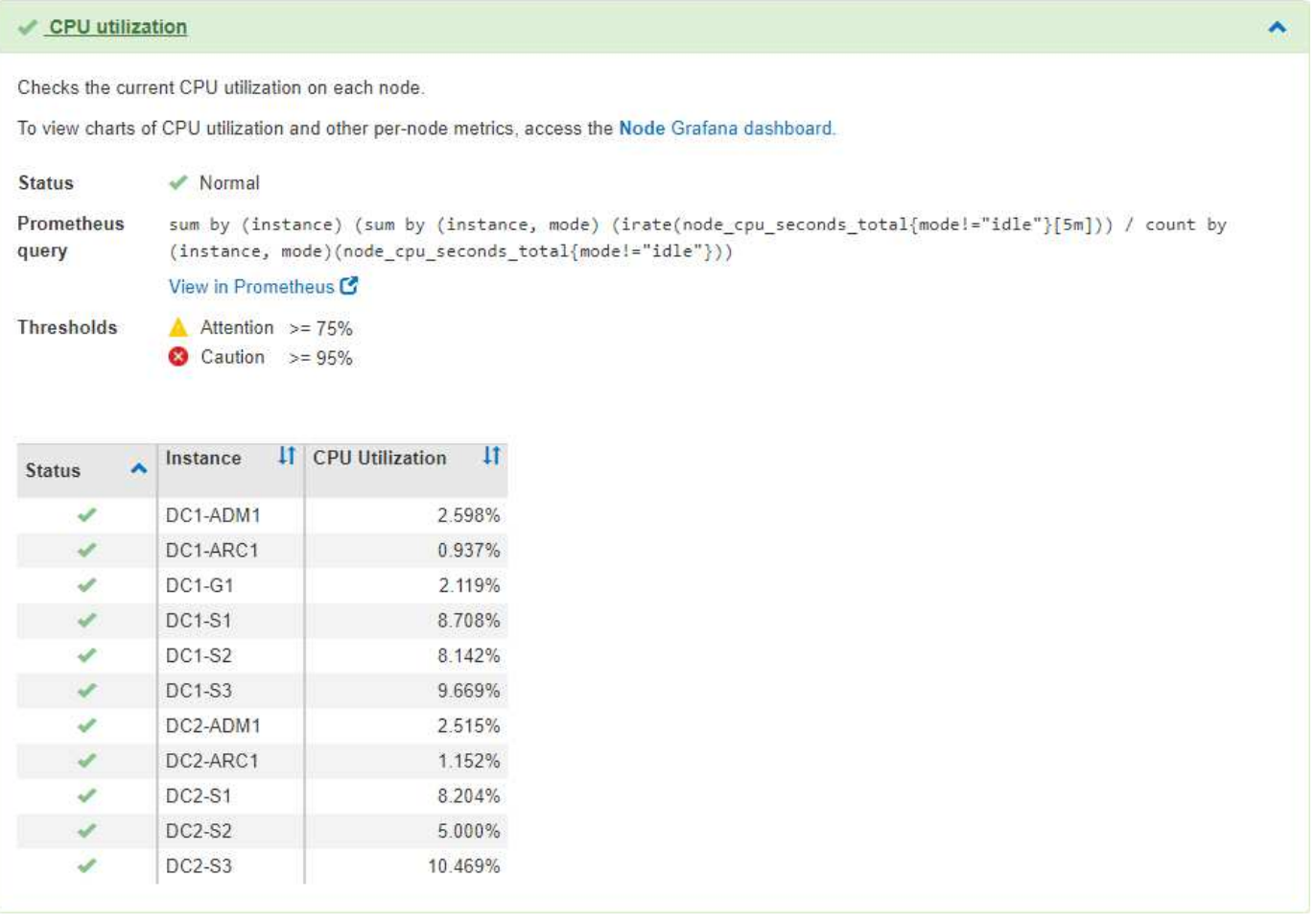

相关信息

["](https://docs.netapp.com/zh-cn/storagegrid-115/monitor/index.html)[监控和](https://docs.netapp.com/zh-cn/storagegrid-115/monitor/index.html)[放大](https://docs.netapp.com/zh-cn/storagegrid-115/monitor/index.html)[;](https://docs.netapp.com/zh-cn/storagegrid-115/monitor/index.html)[故障排除](https://docs.netapp.com/zh-cn/storagegrid-115/monitor/index.html)["](https://docs.netapp.com/zh-cn/storagegrid-115/monitor/index.html)

#### 版权信息

版权所有 © 2024 NetApp, Inc.。保留所有权利。中国印刷。未经版权所有者事先书面许可,本文档中受版权保 护的任何部分不得以任何形式或通过任何手段(图片、电子或机械方式,包括影印、录音、录像或存储在电子检 索系统中)进行复制。

从受版权保护的 NetApp 资料派生的软件受以下许可和免责声明的约束:

本软件由 NetApp 按"原样"提供,不含任何明示或暗示担保,包括但不限于适销性以及针对特定用途的适用性的 隐含担保,特此声明不承担任何责任。在任何情况下,对于因使用本软件而以任何方式造成的任何直接性、间接 性、偶然性、特殊性、惩罚性或后果性损失(包括但不限于购买替代商品或服务;使用、数据或利润方面的损失 ;或者业务中断),无论原因如何以及基于何种责任理论,无论出于合同、严格责任或侵权行为(包括疏忽或其 他行为),NetApp 均不承担责任,即使已被告知存在上述损失的可能性。

NetApp 保留在不另行通知的情况下随时对本文档所述的任何产品进行更改的权利。除非 NetApp 以书面形式明 确同意,否则 NetApp 不承担因使用本文档所述产品而产生的任何责任或义务。使用或购买本产品不表示获得 NetApp 的任何专利权、商标权或任何其他知识产权许可。

本手册中描述的产品可能受一项或多项美国专利、外国专利或正在申请的专利的保护。

有限权利说明:政府使用、复制或公开本文档受 DFARS 252.227-7013 (2014 年 2 月)和 FAR 52.227-19 (2007 年 12 月)中"技术数据权利 — 非商用"条款第 (b)(3) 条规定的限制条件的约束。

本文档中所含数据与商业产品和/或商业服务(定义见 FAR 2.101)相关,属于 NetApp, Inc. 的专有信息。根据 本协议提供的所有 NetApp 技术数据和计算机软件具有商业性质,并完全由私人出资开发。 美国政府对这些数 据的使用权具有非排他性、全球性、受限且不可撤销的许可,该许可既不可转让,也不可再许可,但仅限在与交 付数据所依据的美国政府合同有关且受合同支持的情况下使用。除本文档规定的情形外,未经 NetApp, Inc. 事先 书面批准,不得使用、披露、复制、修改、操作或显示这些数据。美国政府对国防部的授权仅限于 DFARS 的第 252.227-7015(b)(2014 年 2 月)条款中明确的权利。

商标信息

NetApp、NetApp 标识和 <http://www.netapp.com/TM> 上所列的商标是 NetApp, Inc. 的商标。其他公司和产品名 称可能是其各自所有者的商标。